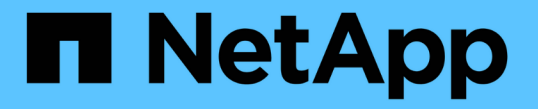

# 创建存储级别、存储池、**EC**配置文件和区域 StorageGRID 11.5

NetApp April 11, 2024

This PDF was generated from https://docs.netapp.com/zh-cn/storagegrid-115/ilm/creating-and-assigningstorage-grades.html on April 11, 2024. Always check docs.netapp.com for the latest.

# 目录

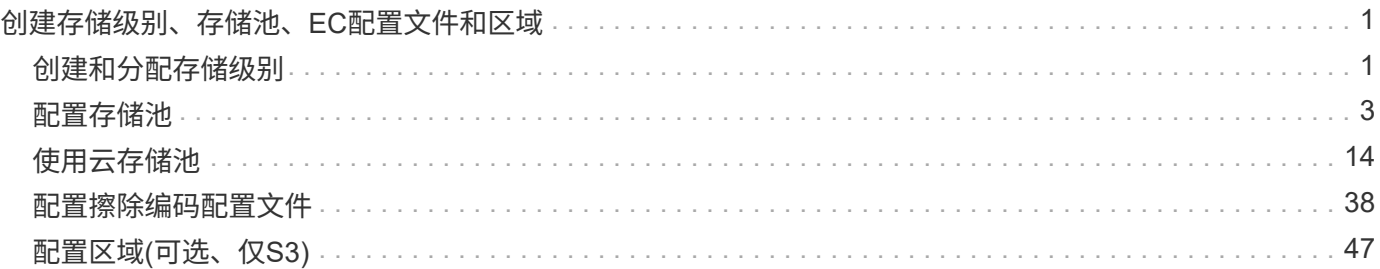

# <span id="page-2-0"></span>创建存储级别、存储池、**EC**配置文件和区域

在为StorageGRID 系统创建ILM规则之前、您必须定义对象存储位置、确定所需的副本类 型、并可选择配置S3区域。

- ["](#page-2-1)[创建和分配存储级别](#page-2-1)["](#page-2-1)
- ["](#page-4-0)[配置存储池](#page-4-0)["](#page-4-0)
- ["](#page-15-0)[使用云存储池](#page-15-0)["](#page-15-0)
- ["](#page-39-0)[配置擦除编码配置文件](#page-39-0)["](#page-39-0)
- ["](#page-48-0)[配置区域](#page-48-0)[\(](#page-48-0)[可选、仅](#page-48-0)[S3\)"](#page-48-0)

# <span id="page-2-1"></span>创建和分配存储级别

存储级别用于确定存储节点使用的存储类型。如果希望 ILM 规则将某些对象放置在特定存 储节点上,而不是站点中的所有节点上,则可以创建存储级别。例如,您可能希望某些对 象存储在速度最快的存储节点上,例如 StorageGRID 全闪存存储设备。

您需要的内容

- 您必须使用支持的浏览器登录到网格管理器。
- 您必须具有特定的访问权限。

关于此任务

如果您使用多种类型的存储,则可以选择创建一个存储级别来标识每种类型。通过创建存储级别,您可以在配置 存储池时选择特定类型的存储节点。

如果不考虑存储级别(例如,所有存储节点都相同),则可以跳过此操作步骤 ,并在配置存储池时使用所有存 储节点的默认存储级别。

在扩展中添加新存储节点时,该节点将添加到所有存储节点的默认存储级别。因此:

- 如果 ILM 规则使用具有所有存储节点级别的存储池,则可以在扩展完成后立即使用新节点。
- 如果 ILM 规则使用具有自定义存储级别的存储池,则在手动为节点分配自定义存储级别之前,不会使用此新 节点,如下所述。

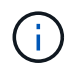

创建存储级别时,创建的存储级别不要超过所需数量。例如,不要为每个存储节点创建一个存储 级别。而是将每个存储级别分配给两个或更多节点。如果仅分配给一个节点的存储级别不可用, 则发生原因 ILM 会回退日志。

#### 步骤

- 1. 选择\* ILM **>\***存储级别。
- 2. 创建存储级别:
	- a. 对于需要定义的每个存储级别、单击\*插入\* + 要添加一行并输入存储级别的标签,请执行以下操作:

无法修改默认存储级别。它是为在 StorageGRID 系统扩展期间添加的新存储节点预留的。

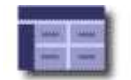

### **Storage Grade Definitions**

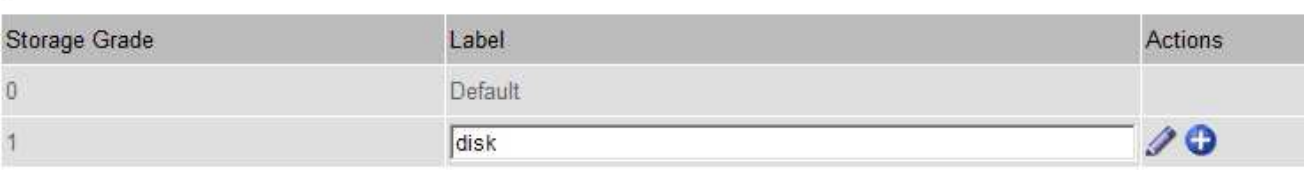

#### **Storage Grades**

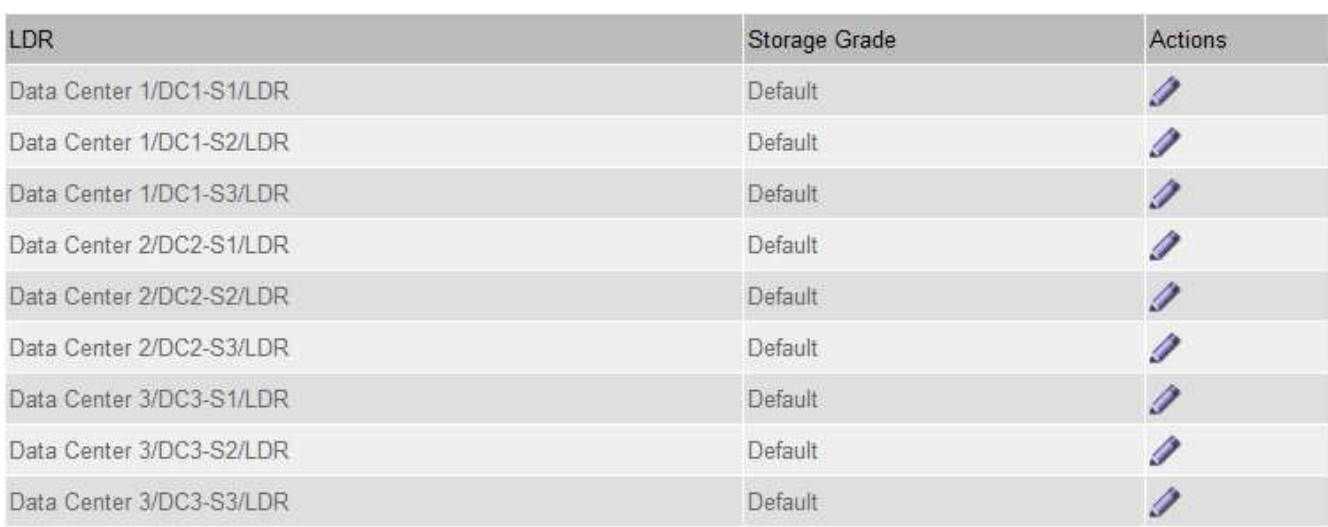

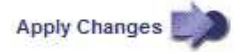

K

K

a. 要编辑现有存储级别、请单击\*编辑\*  $\diagup$  并根据需要修改标签。

Ĥ.

您不能删除存储级别。

b. 单击 \* 应用更改 \* 。

这些存储级别现在可分配给存储节点。

### 3. 为存储节点分配存储级别:

a. 对于每个存储节点的LDR服务、单击\*编辑\* / 并从列表中选择一个存储级别。

#### **Storage Grades**

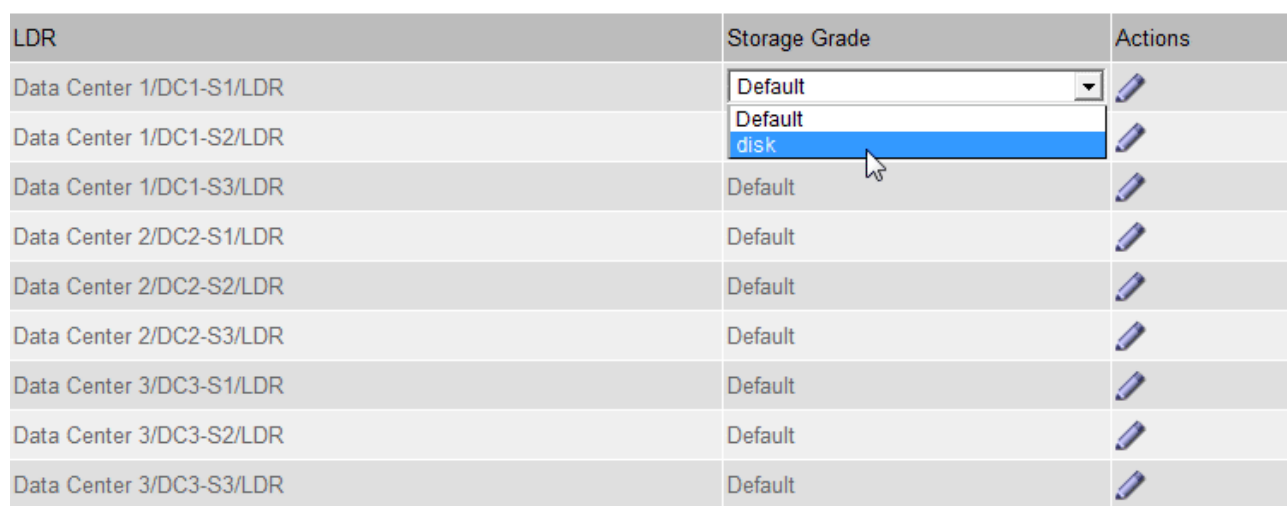

Apply Changes

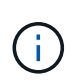

只需为给定存储节点分配一次存储级别。从故障中恢复的存储节点将保持先前分配的存储级 别。激活 ILM 策略后,请勿更改此分配。如果分配发生更改,则会根据新的存储级别存储数 据。

a. 单击 \* 应用更改 \* 。

## <span id="page-4-0"></span>配置存储池

定义ILM规则时、您可以使用存储池指定对象的存储位置。在创建存储池之前、您必须查 看存储池准则。

- ["](#page-4-1)[什么是存储池](#page-4-1)["](#page-4-1)
- ["](#page-5-0)[创建存储池的准则](#page-5-0)["](#page-5-0)
- ["](#page-6-0)[使用多个存储池进行跨站点复制](#page-6-0)["](#page-6-0)
- ["](#page-8-0)[使用存储池作为临时位置](#page-8-0)[\(](#page-8-0)[已弃用](#page-8-0)[\)"](#page-8-0)
- ["](#page-8-1)[创建存储池](#page-8-1)["](#page-8-1)
- ["](#page-10-0)[查看存储池详细信](#page-10-0)[息](#page-10-0)["](#page-10-0)
- ["](#page-13-0)[编辑存储池](#page-13-0)["](#page-13-0)
- ["](#page-14-0)[删除存储池](#page-14-0)["](#page-14-0)

### <span id="page-4-1"></span>什么是存储池

存储池是指存储节点或归档节点的逻辑分组。您可以配置存储池以确定 StorageGRID 系统 存储对象数据的位置以及使用的存储类型。

存储池具有两个属性:

**K** 

- \* 存储级别 \* : 对于存储节点,是指后备存储的相对性能。
- \* 站点 \* :要存储对象的数据中心。

存储池用于在 ILM 规则中确定对象数据的存储位置。在为复制配置 ILM 规则时,您可以选择一个或多个包含存 储节点或归档节点的存储池。在创建擦除编码配置文件时,您可以选择一个包含存储节点的存储池。

<span id="page-5-0"></span>创建存储池的准则

配置和使用存储池时,请遵循以下准则。

所有存储池的准则

• StorageGRID 包括一个默认存储池 " 所有存储节点 " ,该存储池使用默认站点,所有站点以及默认存储级别 " 所有存储节点 " 。每当您添加新的数据中心站点时,系统都会自动更新所有存储节点存储池。

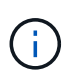

建议不要使用所有存储节点存储池或所有站点站点站点,因为这些项目会自动更新,以包括 您在扩展中添加的任何新站点,而这可能不是您希望的行为。在使用所有存储节点存储池或 默认站点之前,请仔细阅读有关复制的副本和经过纠删编码的副本的准则。

- 尽可能简化存储池配置。创建的存储池不要超过所需数量。
- 创建具有尽可能多节点的存储池。每个存储池应包含两个或更多节点。如果节点不可用,则节点不足的存储 池可以对发生原因 ILM 进行回退。
- 避免创建或使用重叠的存储池(包含一个或多个相同节点)。如果存储池重叠,则可能会在同一节点上保存 多个对象数据副本。

用于复制副本的存储池准则

- 为每个站点创建不同的存储池。然后,在每个规则的放置说明中指定一个或多个特定于站点的存储池。对每 个站点使用存储池可确保复制的对象副本准确放置在所需位置(例如,每个站点上的每个对象一个副本,以 实现站点丢失保护)。
- 如果在扩展中添加站点,请为新站点创建一个新存储池。然后,更新 ILM 规则以控制新站点上存储的对象。
- 通常,不要使用默认存储池,所有存储节点或包含默认站点的任何存储池,即所有站点。

用于擦除编码副本的存储池准则

- 您不能对纠删编码的数据使用归档节点。
- 存储池中包含的存储节点和站点数量决定了可用的纠删编码方案。
- 如果存储池仅包含两个站点,则不能使用该存储池进行纠删编码。对于具有两个站点的存储池,没有可用的 纠删编码方案。
- 通常,不要使用默认存储池,所有存储节点或包含默认站点的任何存储池,也不要使用任何擦除编码配置文 件中的所有站点。

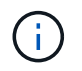

如果您的网格仅包含一个站点,则系统将阻止您使用擦除编码配置文件中的所有存储节点存 储池或所有站点默认站点。此行为可防止添加第二个站点时擦除编码配置文件变得无效。

• 如果您的吞吐量要求较高,则在站点之间的网络延迟超过 100 毫秒时,建议不要创建包含多个站点的存储

池。随着延迟增加, StorageGRID 创建,放置和检索对象片段的速率会因 TCP 网络吞吐量降低而大幅 下降。吞吐量的下降会影响对象载入和检索的最大可实现速率(如果选择 " 严格 " 或 " 平衡 " 作为 " 载入 " 行为),或者可能导致 ILM 队列回退(如果选择 " 双提交 " 作为 " 载入 " 行为)。

- 如果可能,存储池中的存储节点数应超过您选择的纠删编码方案所需的最小存储节点数。例如,如果您使用 6+3 纠删编码方案,则必须至少有九个存储节点。但是,建议每个站点至少另外配置一个存储节点。
- 尽可能均匀地在各个站点之间分布存储节点。例如,要支持 6+3 纠删编码方案,请配置一个存储池,使其在 三个站点中至少包含三个存储节点。

用于归档副本的存储池准则

- 您不能创建同时包含存储节点和归档节点的存储池。归档副本需要一个仅包含归档节点的存储池。
- 如果使用的存储池包含归档节点,则还应在包含存储节点的存储池上至少维护一个已复制或经过纠删编码的 副本。
- 如果启用了全局 S3 对象锁定设置,并且您要创建合规的 ILM 规则,则不能使用包含归档节点的存储池。请 参见有关使用 S3 对象锁定管理对象的说明。
- 如果归档节点的目标类型为 Cloud Tiering Simple Storage Service ( S3 ),则归档节点必须位于其自己 的存储池中。请参见有关管理 StorageGRID 的说明。

相关信息

["](https://docs.netapp.com/zh-cn/storagegrid-115/ilm/what-replication-is.html)[什么是复制](https://docs.netapp.com/zh-cn/storagegrid-115/ilm/what-replication-is.html)["](https://docs.netapp.com/zh-cn/storagegrid-115/ilm/what-replication-is.html)

["](https://docs.netapp.com/zh-cn/storagegrid-115/ilm/what-erasure-coding-is.html)[什么是](https://docs.netapp.com/zh-cn/storagegrid-115/ilm/what-erasure-coding-is.html)[纠](https://docs.netapp.com/zh-cn/storagegrid-115/ilm/what-erasure-coding-is.html)[删编码](https://docs.netapp.com/zh-cn/storagegrid-115/ilm/what-erasure-coding-is.html)["](https://docs.netapp.com/zh-cn/storagegrid-115/ilm/what-erasure-coding-is.html)

["](https://docs.netapp.com/zh-cn/storagegrid-115/ilm/what-erasure-coding-schemes-are.html)[什么是](https://docs.netapp.com/zh-cn/storagegrid-115/ilm/what-erasure-coding-schemes-are.html)[纠](https://docs.netapp.com/zh-cn/storagegrid-115/ilm/what-erasure-coding-schemes-are.html)[删编码](https://docs.netapp.com/zh-cn/storagegrid-115/ilm/what-erasure-coding-schemes-are.html)[方案](https://docs.netapp.com/zh-cn/storagegrid-115/ilm/what-erasure-coding-schemes-are.html)["](https://docs.netapp.com/zh-cn/storagegrid-115/ilm/what-erasure-coding-schemes-are.html)

["](#page-6-0)[使用多个存储池进行跨站点复制](#page-6-0)["](#page-6-0)

["](#page-8-0)[使用存储池作为临时位置](#page-8-0)[\(](#page-8-0)[已弃用](#page-8-0)[\)"](#page-8-0)

["](https://docs.netapp.com/zh-cn/storagegrid-115/ilm/managing-objects-with-s3-object-lock.html)[使用](https://docs.netapp.com/zh-cn/storagegrid-115/ilm/managing-objects-with-s3-object-lock.html)[S3](https://docs.netapp.com/zh-cn/storagegrid-115/ilm/managing-objects-with-s3-object-lock.html)[对象](https://docs.netapp.com/zh-cn/storagegrid-115/ilm/managing-objects-with-s3-object-lock.html)[锁](https://docs.netapp.com/zh-cn/storagegrid-115/ilm/managing-objects-with-s3-object-lock.html)[定管理对象](https://docs.netapp.com/zh-cn/storagegrid-115/ilm/managing-objects-with-s3-object-lock.html)["](https://docs.netapp.com/zh-cn/storagegrid-115/ilm/managing-objects-with-s3-object-lock.html)

["](https://docs.netapp.com/zh-cn/storagegrid-115/admin/index.html)[管理](https://docs.netapp.com/zh-cn/storagegrid-115/admin/index.html) [StorageGRID"](https://docs.netapp.com/zh-cn/storagegrid-115/admin/index.html)

<span id="page-6-0"></span>使用多个存储池进行跨站点复制

如果您的 StorageGRID 部署包含多个站点,则可以通过为每个站点创建一个存储池并在规 则的放置说明中指定这两个存储池来启用站点丢失保护。例如,如果您将 ILM 规则配置为 创建两个复制副本并指定两个站点上的存储池,则每个对象的一个副本将放置在每个站点 上。如果您将规则配置为创建两个副本并指定三个存储池,则会分发这些副本以平衡存储 池之间的磁盘使用量,同时确保这两个副本存储在不同的站点上。

以下示例说明了在 ILM 规则将复制的对象副本放置到包含两个站点中的存储节点的单个存储池时可能会发生的 情况。由于系统在放置复制的副本时会使用存储池中的任何可用节点,因此可能只会将某些对象的所有副本放置 在其中一个站点中。在此示例中,系统会在站点 1 的存储节点上存储两个对象 AAA 副本,并在站点 2 的存储节 点上存储两个对象 ccc 副本。只有当某个站点发生故障或无法访问时,对象 BBB 才会受到保护。

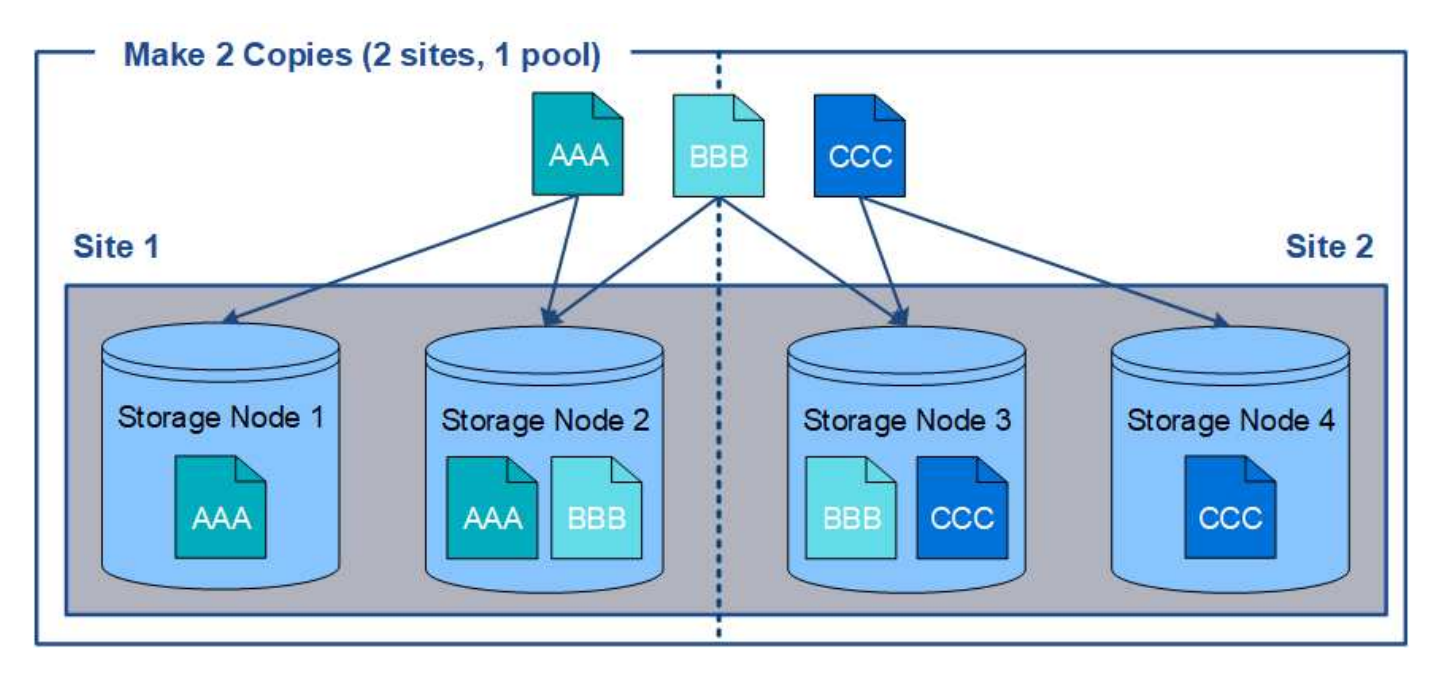

相比之下,此示例说明了使用多个存储池时对象的存储方式。在此示例中, ILM 规则指定为每个对象创建两个 复制副本,并将这些副本分发到两个存储池。每个存储池都包含一个站点上的所有存储节点。由于每个对象的副 本存储在每个站点上,因此,可以防止对象数据出现站点故障或无法访问。

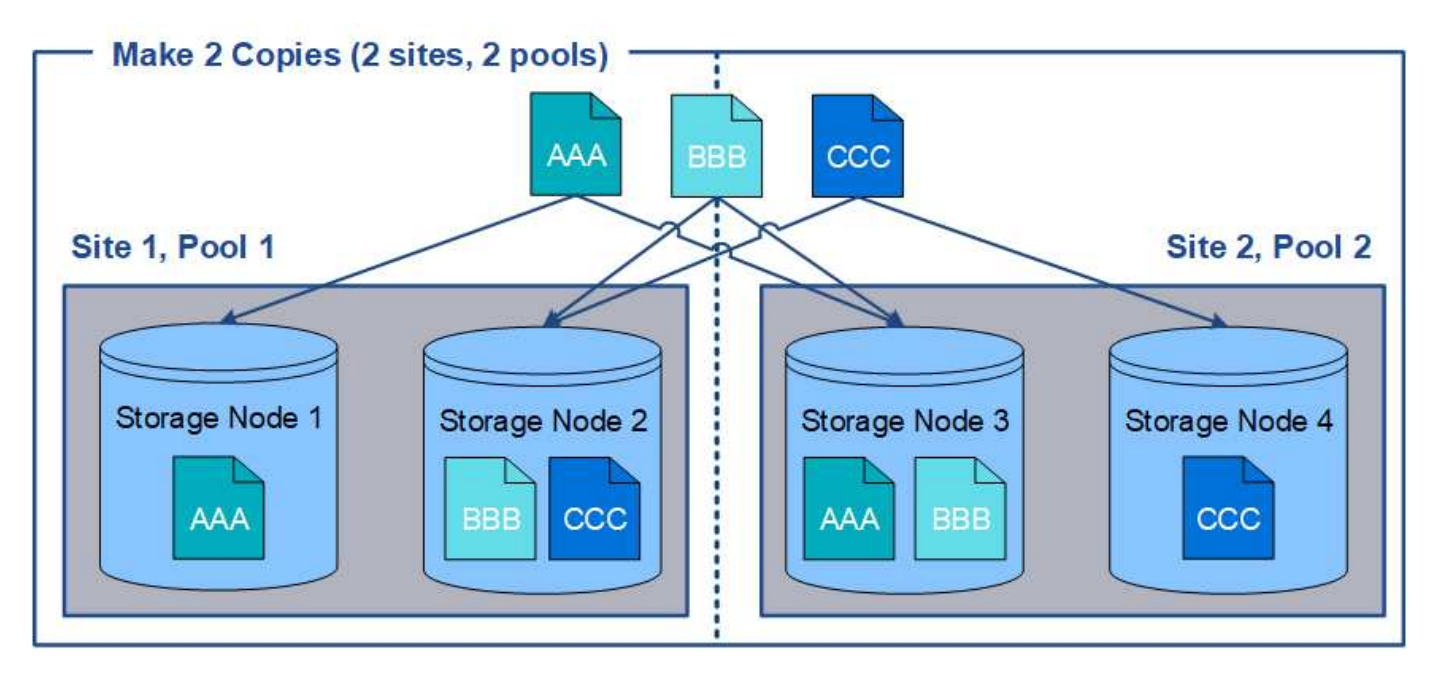

使用多个存储池时,请记住以下规则:

- 如果要创建 n 个副本,则必须添加 n 个或更多存储池。例如,如果将规则配置为创建三个副本,则必须指定 三个或更多存储池。
- 如果副本数等于存储池数,则每个存储池中将存储一个对象副本。
- 如果副本数小于存储池数,则系统会分发这些副本,以便在池之间保持磁盘使用量的平衡,并确保两个或更 多副本不会存储在同一个存储池中。
- 如果存储池重叠(包含相同的存储节点),则对象的所有副本可能只保存在一个站点上。您必须确保选定存 储池不包含相同的存储节点。

### <span id="page-8-0"></span>使用存储池作为临时位置**(**已弃用**)**

创建对象放置包含单个存储池的 ILM 规则时,系统会提示您指定要用作临时位置的第二个 存储池。

临时位置已弃用,将在未来版本中删除。您不应选择存储池作为新 ILM 规则的临时位置。

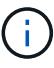

如果选择严格的载入行为 (创建 ILM 规则向导的第 3 步), 则会忽略临时位置。

### 相关信息

["](https://docs.netapp.com/zh-cn/storagegrid-115/ilm/data-protection-options-for-ingest.html)[用于](https://docs.netapp.com/zh-cn/storagegrid-115/ilm/data-protection-options-for-ingest.html)[载](https://docs.netapp.com/zh-cn/storagegrid-115/ilm/data-protection-options-for-ingest.html)[入的数据保](https://docs.netapp.com/zh-cn/storagegrid-115/ilm/data-protection-options-for-ingest.html)[护](https://docs.netapp.com/zh-cn/storagegrid-115/ilm/data-protection-options-for-ingest.html)[选](https://docs.netapp.com/zh-cn/storagegrid-115/ilm/data-protection-options-for-ingest.html)[项](https://docs.netapp.com/zh-cn/storagegrid-115/ilm/data-protection-options-for-ingest.html)["](https://docs.netapp.com/zh-cn/storagegrid-115/ilm/data-protection-options-for-ingest.html)

### <span id="page-8-1"></span>创建存储池

您可以创建存储池来确定 StorageGRID 系统存储对象数据的位置以及使用的存储类型。每 个存储池包括一个或多个站点以及一个或多个存储级别。

您需要的内容

- 您必须使用支持的浏览器登录到网格管理器。
- 您必须具有特定的访问权限。
- 您必须已查看创建存储池的准则。

关于此任务

存储池用于确定对象数据的存储位置。所需的存储池数量取决于网格中的站点数量以及所需的副本类型:复制副 本或经过纠删编码的副本。

- 对于复制和单站点纠删编码,请为每个站点创建一个存储池。例如,如果要将复制的对象副本存储在三个站 点上,请创建三个存储池。
- 要在三个或更多站点上进行纠删编码,请创建一个存储池,其中包含每个站点的条目。例如,如果要跨三个 站点擦除代码对象,请创建一个存储池。选择加号图标 为每个站点添加一个条目。

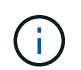

请勿将默认的所有站点站点站点包含在要在擦除编码配置文件中使用的存储池中。而是在存 储池中为要存储纠删编码数据的每个站点添加一个单独的条目。请参见 此步骤 例如。

• 如果您有多个存储级别,请勿在一个站点上创建包含不同存储级别的存储池。

#### ["](#page-5-0)[创建存储池的准则](#page-5-0)["](#page-5-0)

### 步骤

1. 选择\* ILM **>\***存储池。

此时将显示存储池页面,其中列出了所有已定义的存储池。

#### Storage Pools

#### **Storage Pools**

A storage pool is a logical group of Storage Nodes or Archive Nodes and is used in ILM rules to determine where object data is stored.

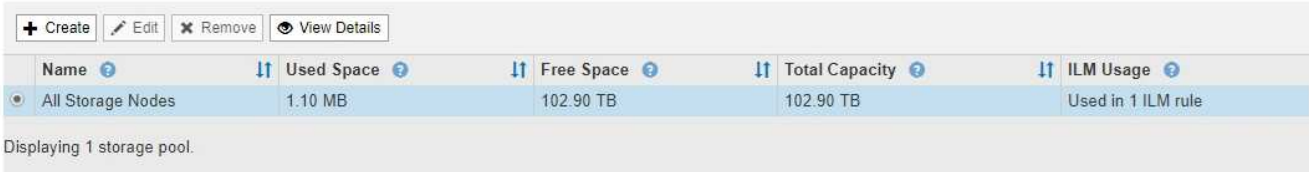

#### Cloud Storage Pools

You can add Cloud Storage Pools to ILM rules to store objects outside of the StorageGRID system. A Cloud Storage Pool defines how to access the external bucket or container where objects will be stored.

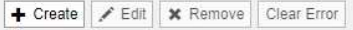

No Cloud Storage Pools found.

此列表包括系统默认存储池,使用系统默认站点的所有存储节点,所有站点以及默认存储级别的所有存储节 点。

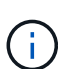

由于每当添加新的数据中心站点时,所有存储节点存储池都会自动更新,因此不建议在 ILM 规则中使用此存储池。

2. 要创建新存储池,请选择 \* 创建 \* 。

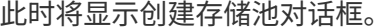

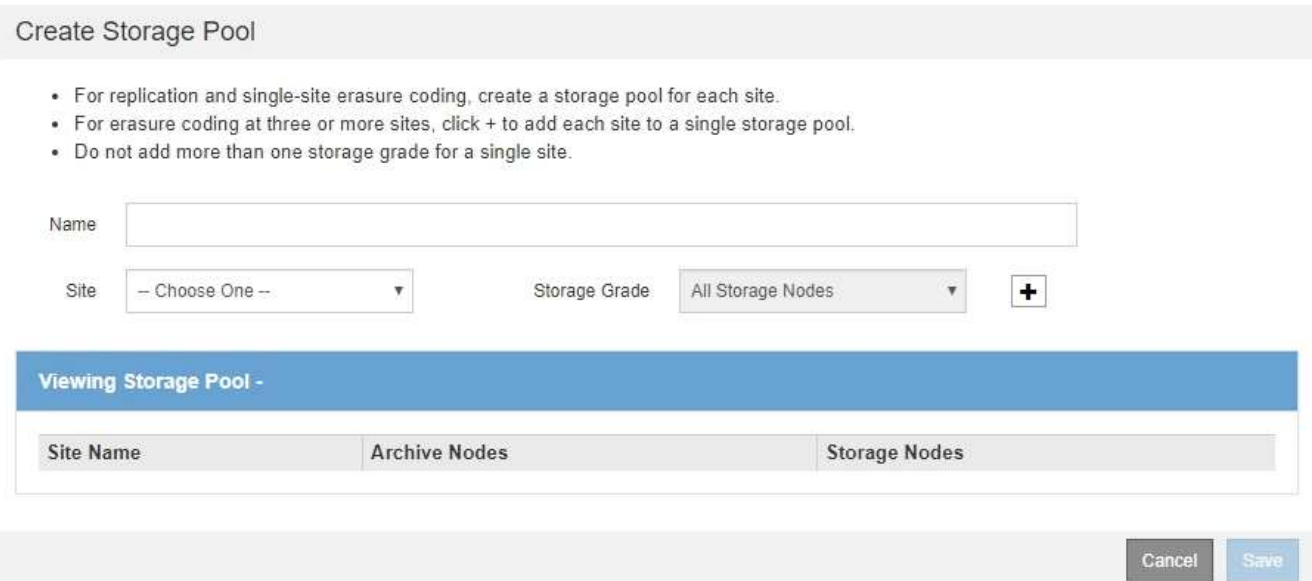

3. 输入存储池的唯一名称。

在配置纠删编码配置文件和 ILM 规则时,请使用易于识别的名称。

4. 从 \* 站点 \* 下拉列表中, 为此存储池选择一个站点。

选择站点时,此表中的存储节点和归档节点数将自动更新。

5. 从 \* 存储级别 \* 下拉列表中,选择 ILM 规则使用此存储池时要使用的存储类型。

默认的所有存储节点存储级别包括选定站点上的所有存储节点。默认归档节点存储级别包括选定站点上的所 有归档节点。如果您为网格中的存储节点创建了其他存储级别,则这些存储级别将在下拉列表中列出。

6. 【条目】如果要在多站点擦除编码配置文件中使用存储池,请选择 ♣ 将每个站点的条目添加到存储池中。

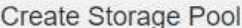

- · For replication and single-site erasure coding, create a storage pool for each site.
- For erasure coding at three or more sites, select + to add each site to a single storage pool.
- . Do not select more than one storage grade for a single site.

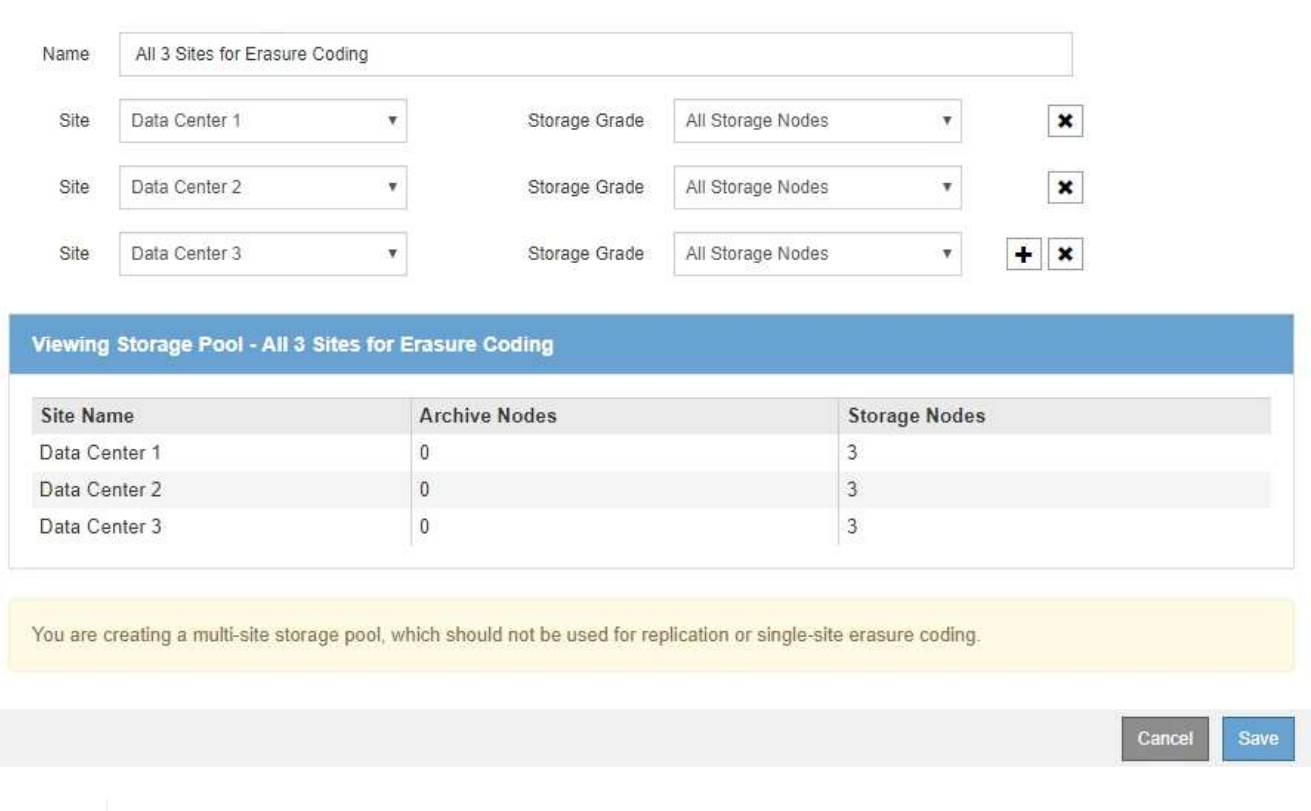

您不能创建重复条目,也不能创建既包含 \* 归档节点 \* 存储级别又包含存储节点的任何存储级 别的存储池。

如果您为一个站点添加多个条目,但存储级别不同,则系统会向您发出警告。

要删除条目,请选择 \*。

7. 如果您对所做的选择感到满意,请选择 \* 保存 \* 。

此时,新存储池将添加到此列表中。

### 相关信息

["](#page-5-0)[创建存储池的准则](#page-5-0)["](#page-5-0)

 $\left(\begin{smallmatrix} 1\ 1\end{smallmatrix}\right)$ 

### <span id="page-10-0"></span>查看存储池详细信息

您可以查看存储池的详细信息以确定存储池的使用位置,并查看包含哪些节点和存储级

### 别。

### 您需要的内容

- 您必须使用支持的浏览器登录到网格管理器。
- 您必须具有特定的访问权限。

### 步骤

1. 选择\* ILM **>\***存储池。

此时将显示存储池页面。此页面将列出所有已定义的存储池。

Storage Pools

#### **Storage Pools**

A storage pool is a logical group of Storage Nodes or Archive Nodes and is used in ILM rules to determine where object data is stored.

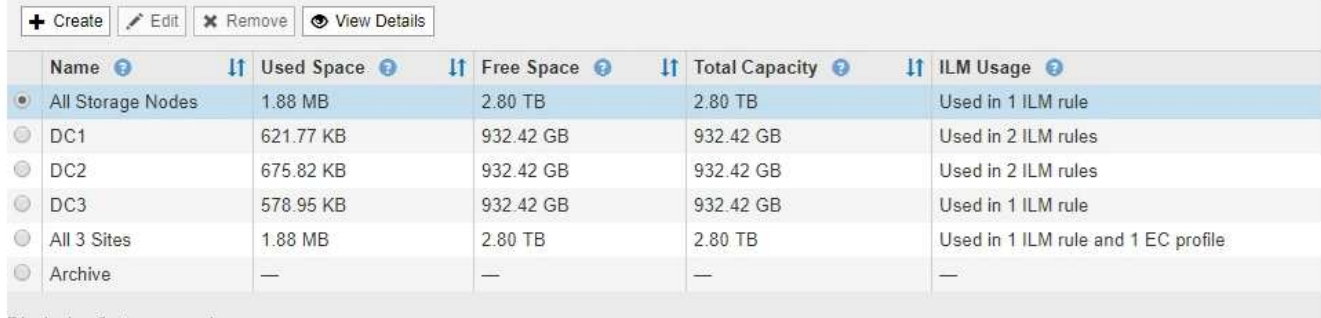

Displaying 6 storage pools.

#### Cloud Storage Pools

You can add Cloud Storage Pools to ILM rules to store objects outside of the StorageGRID system. A Cloud Storage Pool defines how to access the external bucket or container where objects will be stored.

+ Create | / Edit | \* Remove | Clear Error

No Cloud Storage Pools found.

此表包含包含存储节点的每个存储池的以下信息:

- 。\* 名称 \* : 存储池的唯一显示名称。
- 。\* 已用空间 \*: 当前用于在存储池中存储对象的空间量。
- 。\* 可用空间 \* : 存储池中仍可用于存储对象的空间量。
- \* 总容量 \* :存储池的大小,等于存储池中所有节点的对象数据的总可用空间量。
- \* ILM 使用情况 \* :当前如何使用存储池。存储池可能未使用,也可能在一个或多个 ILM 规则,擦除编 码配置文件或这两者中使用。

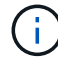

如果正在使用某个存储池,则无法将其删除。

2. 要查看有关特定存储池的详细信息,请选择其单选按钮并选择 \* 查看详细信息 \* 。

此时将显示存储池详细信息模式。

3. 查看 \* 包含的节点 \* 选项卡,了解存储池中包含的存储节点或归档节点。

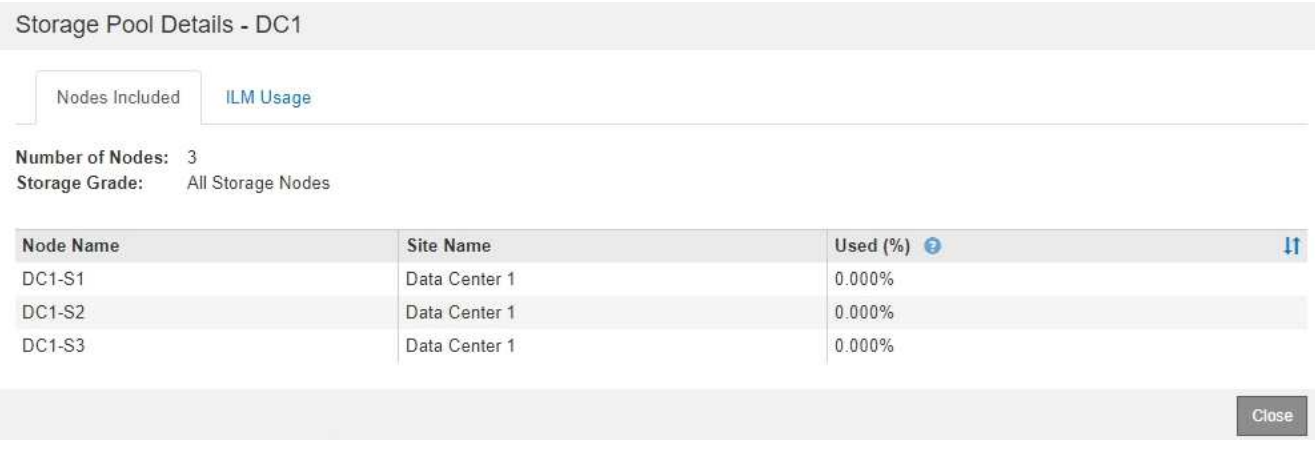

此表包含每个节点的以下信息:

- 节点名称
- 站点名称

◦ 已用( % ):对于存储节点,已用对象数据总可用空间的百分比。此值不包括对象元数据。

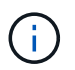

每个存储节点的"已用存储-对象数据"图表也显示了相同的已用(%)值(选择\*节点\*>\*存储节 点\_\*>\*存储\*)。

4. 选择 \* ILM Usage\* 选项卡以确定存储池当前是否正在任何 ILM 规则或擦除编码配置文件中使用。

在此示例中, DC1 存储池用于三个 ILM 规则:两个规则位于活动 ILM 策略中,一个规则不在活动策略中。

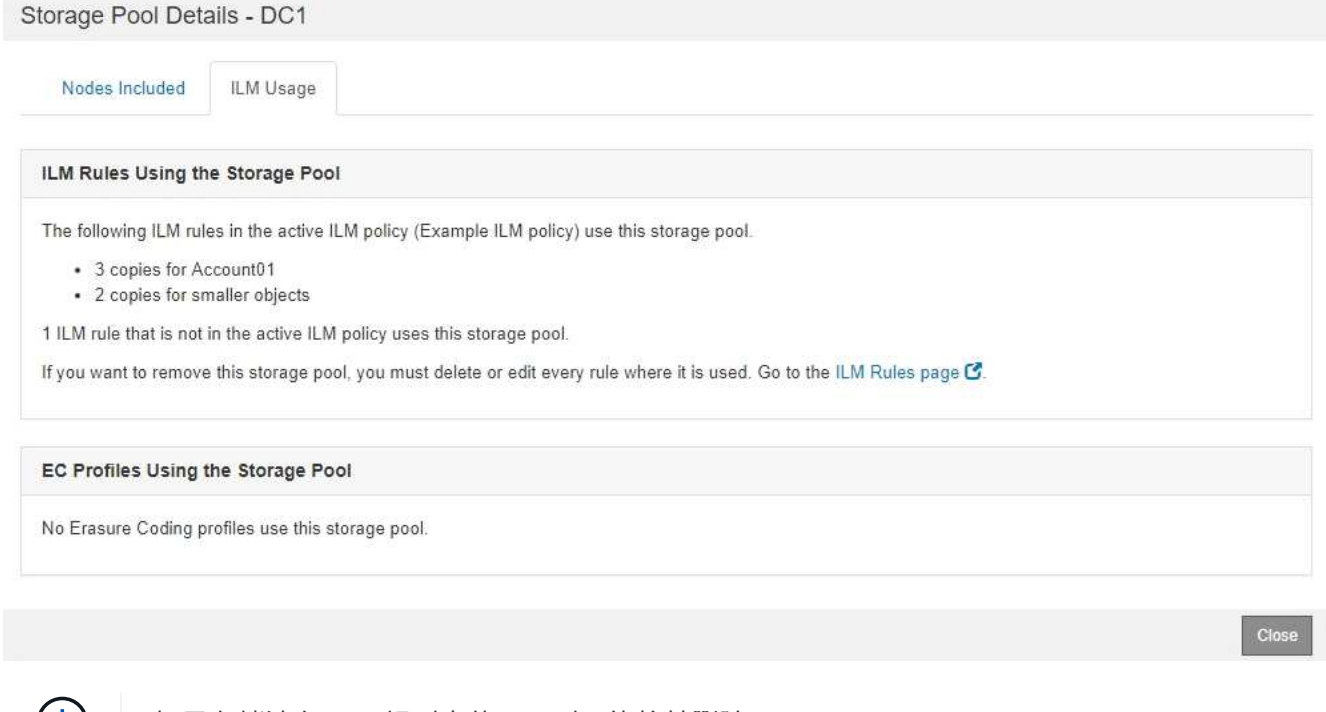

如果存储池在 ILM 规则中使用,则不能将其删除。

在此示例中,所有 3 个站点的存储池均用于擦除编码配置文件。反过来,活动 ILM 策略中的一个 ILM 规则

### 也会使用该擦除编码配置文件。

请参见有关使用 ILM 规则的说明。

6. 查看完存储池详细信息后,选择 \* 关闭 \* 。

• 您必须使用支持的浏览器登录到网格管理器。

• 您必须具有特定的访问权限。

• 您必须已查看创建存储池的准则。

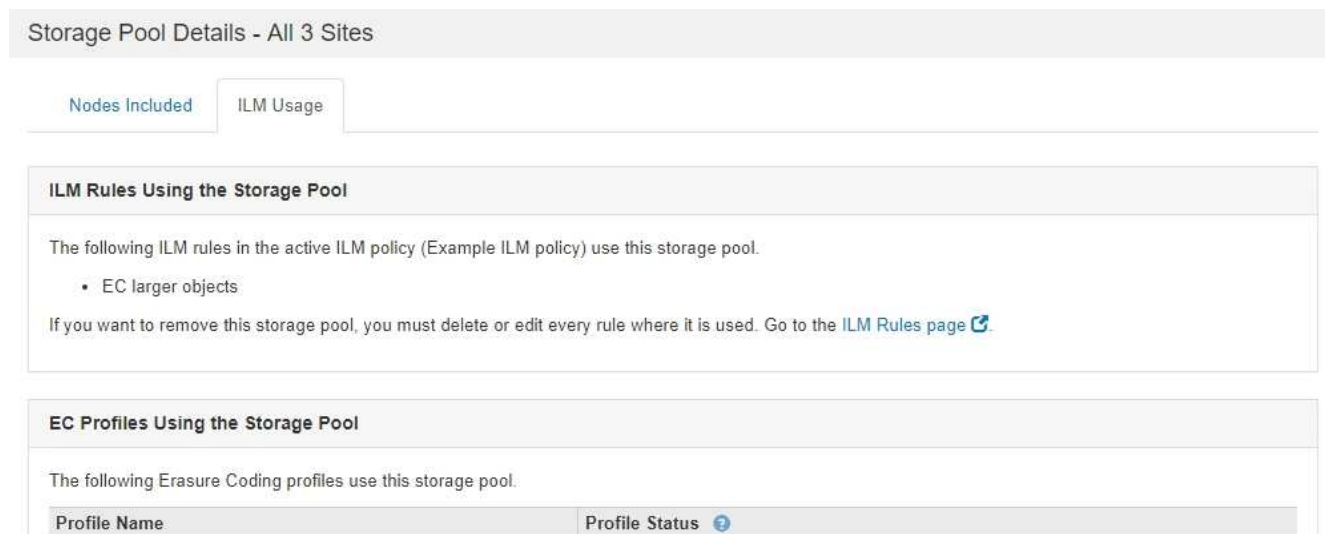

Used in 1 ILM Rule

 $C1c$ 

如果存储池在擦除编码配置文件中使用,则无法将其删除。

5. 或者,也可以转到 \* ILM 规则页面 \* ,了解并管理使用存储池的任何规则。

您可以编辑存储池以更改其名称或更新站点和存储级别。

关于此任务

置。

相关信息

<span id="page-13-0"></span>编辑存储池

您需要的内容

["](https://docs.netapp.com/zh-cn/storagegrid-115/ilm/working-with-ilm-rules-and-ilm-policies.html)[使用](https://docs.netapp.com/zh-cn/storagegrid-115/ilm/working-with-ilm-rules-and-ilm-policies.html)[ILM](https://docs.netapp.com/zh-cn/storagegrid-115/ilm/working-with-ilm-rules-and-ilm-policies.html)[规则和](https://docs.netapp.com/zh-cn/storagegrid-115/ilm/working-with-ilm-rules-and-ilm-policies.html)[ILM](https://docs.netapp.com/zh-cn/storagegrid-115/ilm/working-with-ilm-rules-and-ilm-policies.html)[策略](https://docs.netapp.com/zh-cn/storagegrid-115/ilm/working-with-ilm-rules-and-ilm-policies.html)["](https://docs.netapp.com/zh-cn/storagegrid-115/ilm/working-with-ilm-rules-and-ilm-policies.html)

6 plus 3

 $\left(\begin{smallmatrix} 1\\ 1\end{smallmatrix}\right)$ 

如果要向活动 ILM 策略中使用的存储池添加新的存储级别,请注意,不会自动使用新存储级别中的存储节点。 要强制 StorageGRID 使用新的存储级别,您必须在保存编辑后的存储池后激活新的 ILM 策略。

• 如果您计划编辑由活动ILM策略中的规则使用的存储池、则必须事先考虑所做的更改将如何影响对象数据放

步骤

1. 选择\* ILM **>\***存储池。

此时将显示存储池页面。

2. 选择要编辑的存储池对应的单选按钮。

您不能编辑所有存储节点存储池。

- 3. 选择 \* 编辑 \* 。
- 4. 根据需要更改存储池名称。
- 5. 根据需要选择其他站点和存储级别。

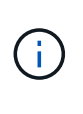

如果在擦除编码配置文件中使用存储池,并且此更改会发生原因 使擦除编码方案无效,则您 无法更改站点或存储级别。例如,如果在擦除编码配置文件中使用的存储池当前仅包含一个 站点的存储级别,则系统会阻止您对两个站点使用存储级别,因为更改会使擦除编码方案无 效。

6. 选择 \* 保存 \* 。

### 完成后

如果您向活动 ILM 策略中使用的存储池添加了新的存储级别,请激活新的 ILM 策略以强制 StorageGRID 使用新 的存储级别。例如,克隆现有 ILM 策略,然后激活此克隆。

### <span id="page-14-0"></span>删除存储池

您可以删除未使用的存储池。

您需要的内容

- 您必须使用支持的浏览器登录到网格管理器。
- 您必须具有特定的访问权限。

### 步骤

1. 选择\* ILM **>\***存储池。

此时将显示存储池页面。

2. 查看表中的 "ILM Usage" 列,确定是否可以删除存储池。

如果存储池正在 ILM 规则或纠删编码配置文件中使用,则不能将其删除。根据需要,选择 \* 查看详细信息 \* > \* ILM 使用情况 \* 以确定存储池的使用位置。

- 3. 如果未使用要删除的存储池,请选择单选按钮。
- 4. 选择 \* 删除 \* 。
- 5. 选择 \* 确定 \* 。

# <span id="page-15-0"></span>使用云存储池

您可以使用云存储池将StorageGRID 对象移动到外部存储位置、例如S3 Glacier 或Microsoft Azure Blob存储。将对象移动到网格之外可以利用低成本存储层进行长期归 档。

- ["](#page-15-1)[什么是云存储池](#page-15-1)["](#page-15-1)
- ["](#page-16-0)[云存储池对象的生](#page-16-0)[命周](#page-16-0)[期](#page-16-0)["](#page-16-0)
- ["](#page-20-0)[何](#page-20-0)[时使用云存储池](#page-20-0)["](#page-20-0)
- ["](#page-21-0)[云存储池](#page-21-0)[注意事项](#page-21-0)["](#page-21-0)
- ["](#page-24-0)[比较](#page-24-0)[云存储池和](#page-24-0) [CloudMirror](#page-24-0) [复制](#page-24-0)["](#page-24-0)
- ["](#page-25-0)[创建云存储池](#page-25-0)["](#page-25-0)
- ["](#page-34-0)[编辑云存储池](#page-34-0)["](#page-34-0)
- ["](#page-35-0)[删除云存储池](#page-35-0)["](#page-35-0)
- ["](#page-37-0)[对云存储池进行故障](#page-37-0)[排](#page-37-0)[除](#page-37-0)["](#page-37-0)

### <span id="page-15-1"></span>什么是云存储池

通过云存储池,您可以使用 ILM 将对象数据移动到 StorageGRID 系统之外。例如,您可 能希望将不常访问的对象移至成本较低的云存储,例如 Amazon S3 Glacier , S3 Glacier Deep Archive 或 Microsoft Azure Blob 存储中的归档访问层。或者,您可能希望维护 StorageGRID 对象的云备份以增强灾难恢复能力。

从 ILM 角度来看,云存储池与存储池类似。要将对象存储在任一位置,请在为 ILM 规则创建放置说明时选择 池。但是,虽然存储池包含 StorageGRID 系统中的存储节点或归档节点,但云存储池包含外部存储分段( S3 )或容器( Azure Blob 存储)。

下表对存储池与云存储池进行了比较,并显示了一些高级相似之处和不同之处。

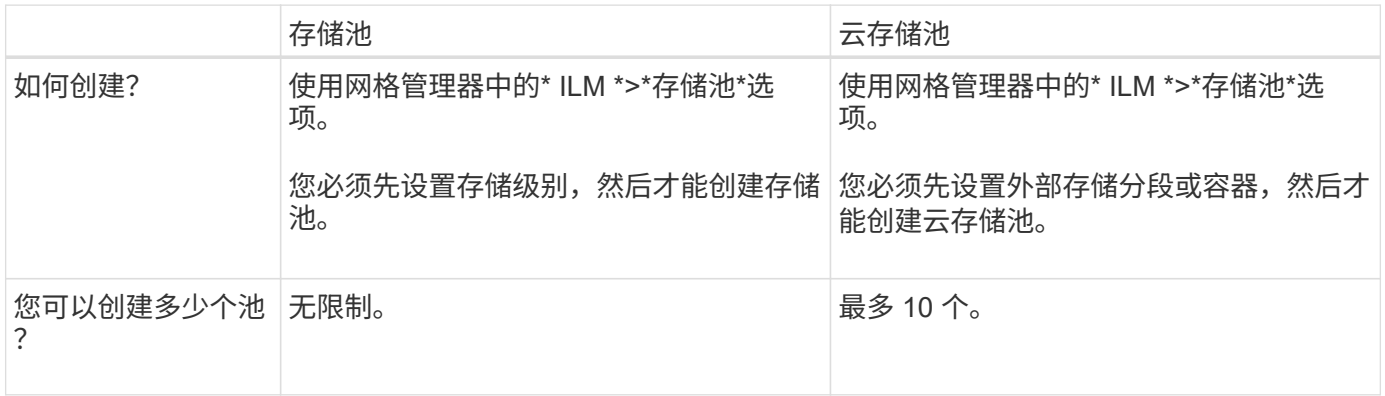

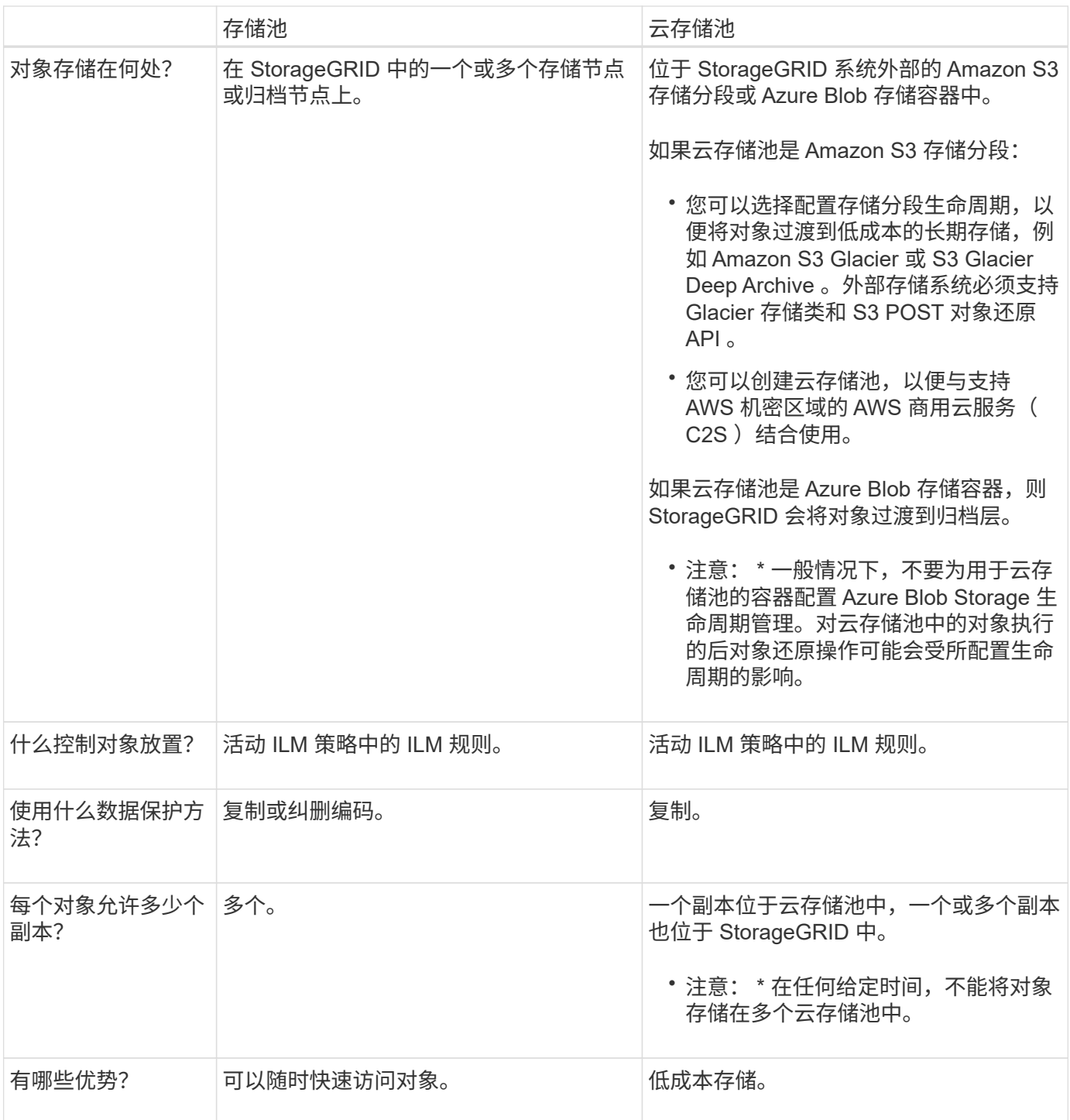

### <span id="page-16-0"></span>云存储池对象的生命周期

在实施云存储池之前,请查看存储在每种类型的云存储池中的对象的生命周期。

相关信息

S3: 云存储池对象的生[命周](#page-17-0)[期](#page-17-0)

Azure[:](#page-18-0) [Cloud Storage Pool](#page-18-0) [对象的生](#page-18-0)[命周](#page-18-0)[期](#page-18-0)]

### <span id="page-17-0"></span>此图显示了存储在 S3 云存储池中的对象的生命周期阶段。

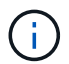

在图和说明中, "`Glacier` " 是指 Glacier 存储类和 Glacier 深度归档存储类,但有一个例外: Glacier 深度归档存储类不支持加急还原层。仅支持批量或标准检索。

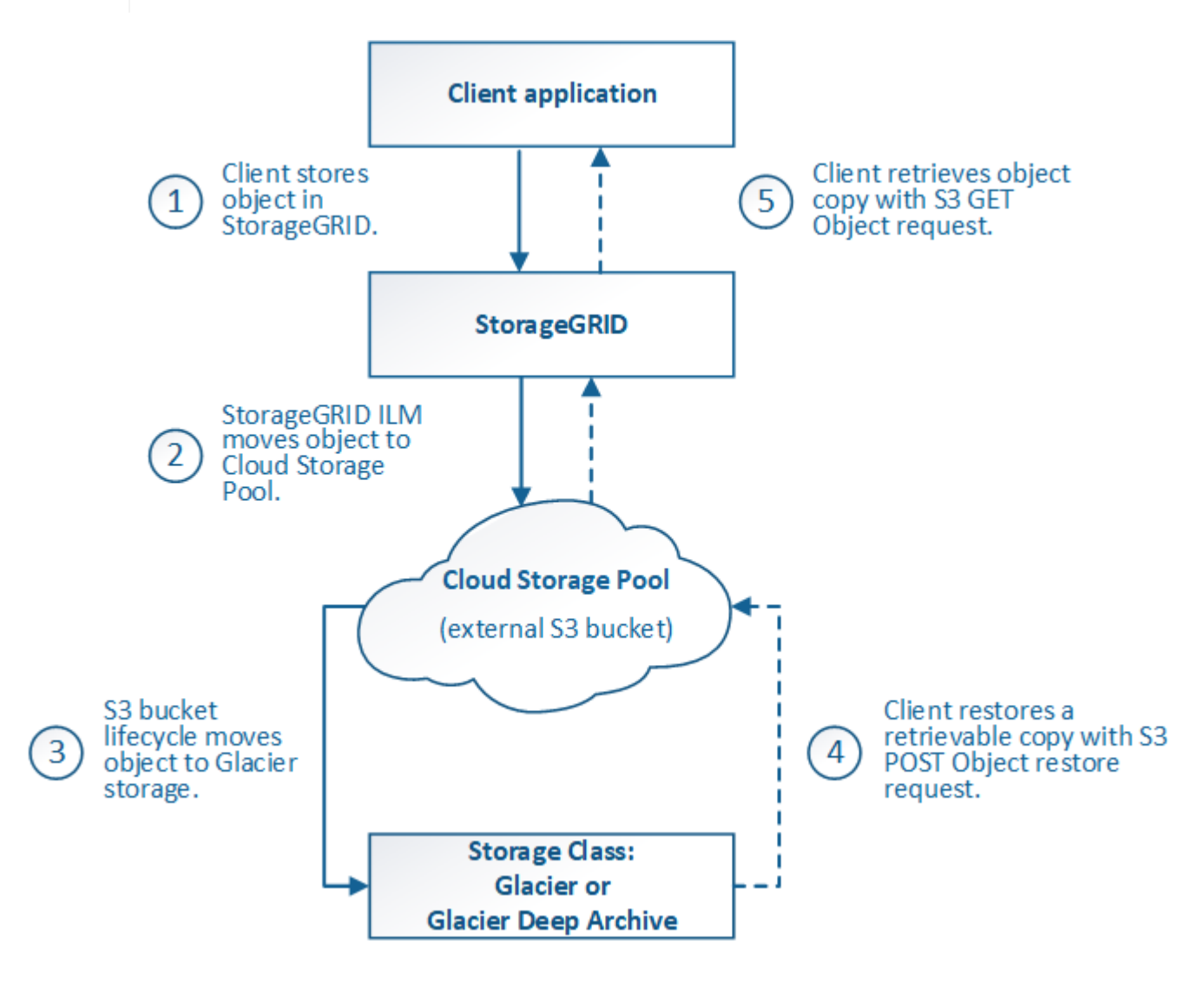

1. \* 存储在 StorageGRID 中的对象 \*

要开始生命周期,客户端应用程序会将对象存储在 StorageGRID 中。

- 2. \* 对象已移至 S3 云存储池 \*
	- $\,^\circ$  如果对象与使用 S3 云存储池作为其放置位置的 ILM 规则匹配,则 StorageGRID 会将此对象移动到云存 储池指定的外部 S3 存储分段。
	- $\cdot$  将对象移动到 S3 云存储池后,客户端应用程序可以使用来自 StorageGRID 的 S3 GET 对象请求来检索 该对象,除非该对象已过渡到 Glacier 存储。
- 3. \* 已过渡到 Glacier 的对象(无法检索状态) \*
	- 也可以将对象过渡到 Glacier 存储。例如,外部 S3 存储分段可能会使用生命周期配置立即或在一定天数 后将对象过渡到 Glacier 存储。

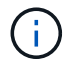

如果要过渡对象,必须为外部 S3 存储分段创建生命周期配置,并且必须使用实施 Glacier 存储类并支持 S3 后对象还原 API 的存储解决方案 。

 $(i)$ 

不要对 Swift 客户端已载入的对象使用云存储池。Swift 不支持后对象还原请求,因此 StorageGRID 将无法检索已过渡到 S3 Glacier 存储的任何 Swift 对象。发出 Swift GET 对象 请求以检索这些对象将失败( 403 已禁用)。

◦ 过渡期间,客户端应用程序可以使用 S3 head Object 请求来监控对象的状态。

4. \* 对象已从 Glacier 存储还原 \*

如果对象已过渡到 Glacier 存储,则客户端应用程序可以通过问题描述 处理 S3 后对象还原请求,将可检索 的副本还原到 S3 云存储池。此请求指定在云存储池和数据访问层中应使用多少天的副本来执行还原操作( 加急,标准或批量)。达到可检索副本的到期日期后,该副本将自动恢复为无法检索的状态。

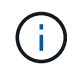

如果 StorageGRID 中的存储节点上也存在对象的一个或多个副本,则无需发出 POST 对象还 原请求来从 Glacier 中还原对象。相反,可以使用 GET 对象请求直接检索本地副本。

5. \* 已检索对象 \*

还原对象后,客户端应用程序可以通过问题描述 获取对象请求来检索还原的对象。

相关信息

["](https://docs.netapp.com/zh-cn/storagegrid-115/s3/index.html)[使用](https://docs.netapp.com/zh-cn/storagegrid-115/s3/index.html) [S3"](https://docs.netapp.com/zh-cn/storagegrid-115/s3/index.html)

<span id="page-18-0"></span>**Azure** : **Cloud Storage Pool** 对象的生命周期

此图显示了存储在 Azure 云存储池中的对象的生命周期阶段。

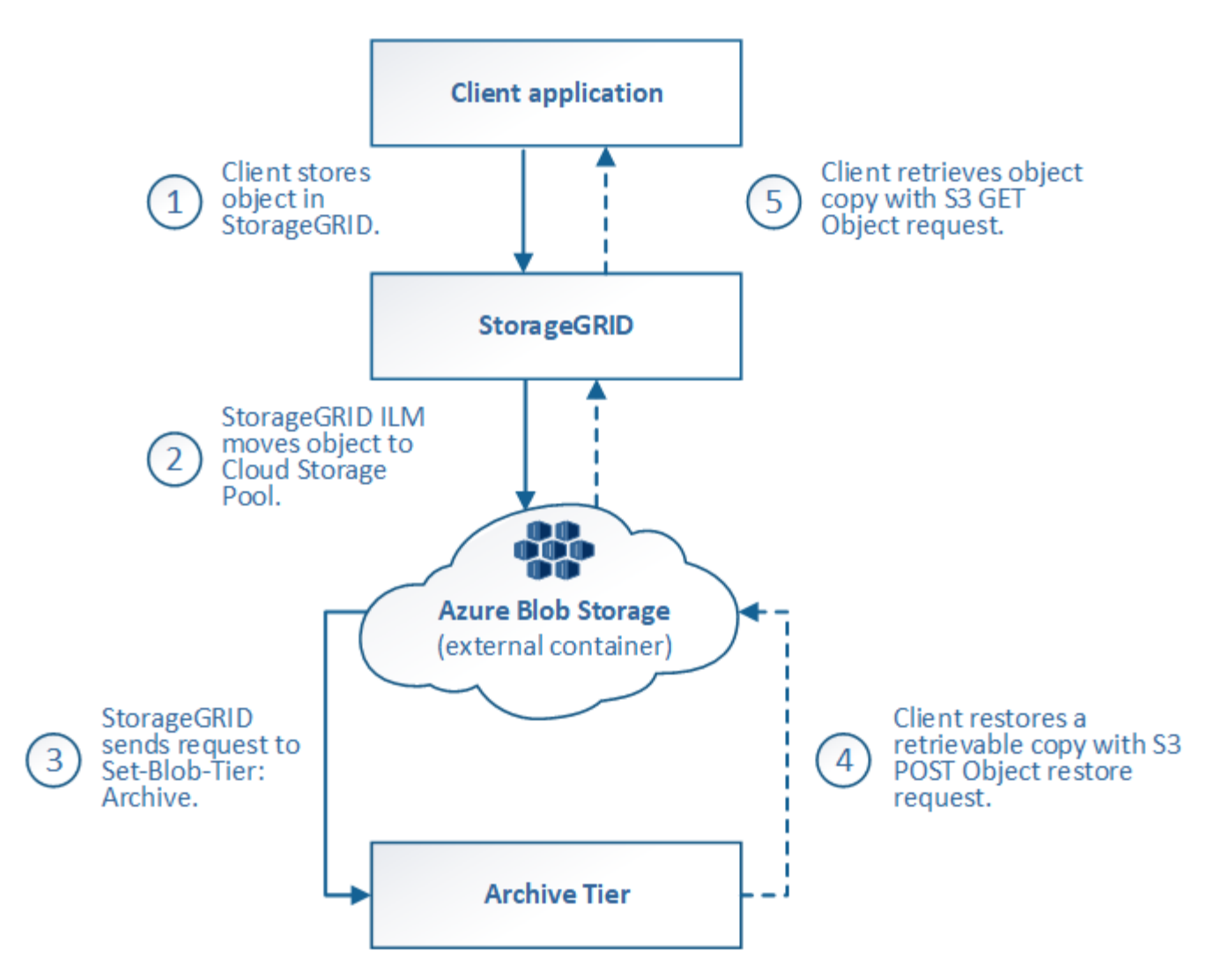

1. \* 存储在 StorageGRID 中的对象 \*

要开始生命周期,客户端应用程序会将对象存储在 StorageGRID 中。

2. \* 对象已移至 Azure Cloud Storage Pool\*

如果对象与使用 Azure 云存储池作为其放置位置的 ILM 规则匹配,则 StorageGRID 会将此对象移动到云存 储池指定的外部 Azure Blob 存储容器

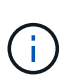

不要对 Swift 客户端已载入的对象使用云存储池。Swift 不支持后对象还原请求,因此 StorageGRID 将无法检索已过渡到 Azure Blob 存储归档层的任何 Swift 对象。发出 Swift GET 对象请求以检索这些对象将失败( 403 已禁用)。

3. \* 已过渡到归档层的对象(无法检索状态) \*

将对象移动到 Azure 云存储池后, StorageGRID 会立即自动将对象过渡到 Azure Blob 存储归档层。

4. \* 对象已从归档层还原 \*

如果某个对象已过渡到归档层,则客户端应用程序可以通过问题描述 处理 S3 后对象还原请求将可检索的副 本还原到 Azure 云存储池。

当 StorageGRID 收到后对象还原时,它会暂时将对象过渡到 Azure Blob 存储冷却层。一旦达到 POST 对 象还原请求中的到期日期, StorageGRID 就会将该对象过渡回归档层。

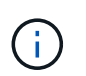

如果 StorageGRID 中的存储节点上也存在对象的一个或多个副本,则无需通过发出 POST 对 象还原请求从归档访问层还原对象。相反,可以使用 GET 对象请求直接检索本地副本。

5. \* 已检索对象 \*

将对象还原到 Azure 云存储池后,客户端应用程序可以通过问题描述 获取对象请求来检索还原的对象。

<span id="page-20-0"></span>何时使用云存储池

云存储池可以在多种使用情形下提供显著优势。

在外部位置备份 **StorageGRID** 数据

您可以使用云存储池将 StorageGRID 对象备份到外部位置。

如果无法访问 StorageGRID 中的副本,则可以使用云存储池中的对象数据来处理客户端请求。但是,要访问云 存储池中的备份对象副本,您可能需要发出问题描述 S3 后对象还原请求。

云存储池中的对象数据也可用于恢复因存储卷或存储节点故障而从 StorageGRID 丢失的数据。如果某个对象的 唯一剩余副本位于云存储池中,则 StorageGRID 会临时还原该对象,并在已恢复的存储节点上创建一个新副 本。

要实施备份解决方案 ,请执行以下操作:

- 1. 创建一个云存储池。
- 2. 配置一个 ILM 规则,以便在存储节点上同时存储对象副本(以复制或擦除编码的副本的形式),并在云存储 池中存储单个对象副本。
- 3. 将规则添加到 ILM 策略中。然后,模拟并激活策略。

将数据从 **StorageGRID** 分层到外部位置

您可以使用云存储池将对象存储在 StorageGRID 系统之外。例如,假设您需要保留大量对象,但您希望很少访 问这些对象(如果有)。您可以使用云存储池将对象分层以降低存储成本并释放 StorageGRID 中的空间。

要实施分层解决方案 ,请执行以下操作:

- 1. 创建一个云存储池。
- 2. 配置一个 ILM 规则, 以便将很少使用的对象从存储节点移动到云存储池。
- 3. 将规则添加到 ILM 策略中。然后,模拟并激活策略。

维护多个云端点

如果要将对象数据分层或备份到多个云,则可以配置多个云存储池。您可以通过 ILM 规则中的筛选器指定存储 在每个云存储池中的对象。例如,您可能希望将 Amazon S3 Glacier 中某些租户或分段中的对象以及 Azure Blob 存储中其他租户或分段中的对象存储起来。或者,您可能希望在 Amazon S3 Glacier 和 Azure Blob 存储之 间移动数据。使用多个云存储池时,请注意,一个对象一次只能存储在一个云存储池中。

实施多个云端点:

- 1. 最多创建 10 个云存储池。
- 2. 配置 ILM 规则,以便在每个云存储池中的适当时间存储相应的对象数据。例如,将存储在云存储池 A 中的 存储分段 A 中的对象,并将存储在云存储池 B 中的分段 B 中的对象存储在云存储池 B 中或者,将对象存储 在云存储池 A 中一段时间,然后将其移动到云存储池 B
- 3. 将规则添加到 ILM 策略中。然后,模拟并激活策略。

### <span id="page-21-0"></span>云存储池注意事项

如果您计划使用云存储池将对象移出 StorageGRID 系统,则必须查看配置和使用云存储池 的注意事项。

### **General considerations**

- 通常,云归档存储(例如 Amazon S3 Glacier 或 Azure Blob 存储)是一个存储对象数据的廉价位置。但是 ,从云归档存储检索数据的成本相对较高。要实现最低的整体成本,您必须考虑何时以及多久访问一次云存 储池中的对象。建议仅对预期不常访问的内容使用云存储池。
- 不要对 Swift 客户端已载入的对象使用云存储池。Swift 不支持后对象还原请求,因此 StorageGRID 将无法 检索已过渡到 S3 Glacier 存储或 Azure Blob 存储归档层的任何 Swift 对象。发出 Swift GET 对象请求以检 索这些对象将失败( 403 已禁用)。
- 不支持将云存储池与 FabricPool 结合使用,因为从云存储池目标检索对象会增加延迟。

### 创建云存储池所需的信息

在创建云存储池之前,您必须先创建要用于云存储池的外部 S3 存储分段或外部 Azure Blob 存储容器。然后, 在 StorageGRID 中创建云存储池时,必须指定以下信息:

- 提供程序类型: Amazon S3 或 Azure Blob Storage 。
- ・如果选择 Amazon S3 ,则说明云存储池是否要与 AWS 机密区域( \* CAP ( C2S 访问门户) \* )结合使 用。
- 分段或容器的确切名称。
- 访问存储分段或容器所需的服务端点。
- 访问存储分段或容器所需的身份验证:
	- 。\* S3: 可选,访问密钥 ID 和机密访问密钥。
	- 。\* C2S\*: 用于从 CAP 服务器获取临时凭据的完整 URL; 服务器 CA 证书,客户端证书,客户端证书的 专用密钥;如果私钥已加密,则用于对其进行解密的密码短语。
	- \* Azure Blob Storage\* :帐户名称和帐户密钥。这些凭据必须具有容器的完全权限。
- (可选)自定义 CA 证书,用于验证与存储分段或容器的 TLS 连接。

### 用于云存储池的端口的注意事项

要确保 ILM 规则可以将对象移入和移出指定的云存储池,您必须配置包含系统存储节点的一个或多个网络。您 必须确保以下端口可以与云存储池进行通信。

默认情况下,云存储池使用以下端口:

- \* 80\*: 对于以 http 开头的端点 URI
- \* 443: 对于以 https 开头的端点 URI

您可以在创建或编辑云存储池时指定其他端口。

如果使用非透明代理服务器、则还必须配置存储代理、以允许将消息发送到外部端点、例如Internet上的端点。

### 成本注意事项

 $\left(\begin{smallmatrix} \cdot & \cdot \end{smallmatrix}\right)$ 

使用云存储池访问云中的存储需要通过网络连接到云。您必须根据希望使用云存储池在 StorageGRID 和云之间 移动的数据量,考虑用于访问云并适当配置云的网络基础架构的成本。

当 StorageGRID 连接到外部云存储池端点时,它会发出各种请求来监控连接并确保它可以执行所需的操作。虽 然这些请求会产生一些额外成本,但监控云存储池的成本只能是在 S3 或 Azure 中存储对象的总成本的一小部 分。

如果您需要将对象从外部云存储池端点移回 StorageGRID ,可能会产生更显著的成本。在以下任一情况下,对 象可能会移回 StorageGRID :

- 此对象的唯一副本位于云存储池中,您决定将此对象存储在 StorageGRID 中。在这种情况下,您只需重新 配置 ILM 规则和策略即可。进行 ILM 评估时, StorageGRID 会发出多个请求,以便从云存储池中检索对 象。然后, StorageGRID 会在本地创建指定数量的复制副本或经过纠删编码的副本。将对象移回 StorageGRID 后,云存储池中的副本将被删除。
- 由于存储节点故障,对象丢失。如果某个对象的唯一剩余副本位于云存储池中,则 StorageGRID 会临时还 原该对象,并在已恢复的存储节点上创建一个新副本。

当对象从云存储池移回 StorageGRID 时, StorageGRID 会为每个对象向云存储池端点发出多个 请求。在移动大量对象之前,请联系技术支持以帮助估算时间范围和相关成本。

### **S3** :云存储池存储分段所需的权限

用于云存储池的外部 S3 存储分段的分段策略必须授予 StorageGRID 将对象移动到分段,获取对象状态,根据 需要从 Glacier 存储还原对象等的权限。理想情况下、StorageGRID 应对存储分段具有完全控制访问权限 ( s3:\*);但是、如果无法执行此操作、则存储分段策略必须向StorageGRID 授予以下S3权限:

- s3:AbortMultipartUpload
- s3:DeleteObject
- s3:GetObject
- s3:ListBucket
- s3:ListBucketMultipartUploads
- s3:ListMultipartUploadParts
- s3:PutObject
- s3:RestoreObject

StorageGRID 与云存储池中指定的外部 S3 存储分段之间的对象移动由 StorageGRID 中的 ILM 规则和活动 ILM 策略控制。相比之下,对象从云存储池中指定的外部 S3 存储分段过渡到 Amazon S3 Glacier 或 S3 Glacier 深 度归档 (或过渡到实施 Glacier 存储类的存储解决方案 ) 则由该分段的生命周期配置控制。

如果要从云存储池过渡对象,必须在外部 S3 存储分段上创建适当的生命周期配置,并且必须使用实施 Glacier 存储类并支持 S3 后对象还原 API 的存储解决方案 。

例如,假设您希望将从 StorageGRID 移动到云存储池的所有对象立即过渡到 Amazon S3 Glacier 存储。您应在 外部 S3 存储分段上创建一个生命周期配置,用于指定单个操作( \* 过渡 \* ),如下所示:

```
<LifecycleConfiguration>
    <Rule>
      <ID>Transition Rule</ID>
      <Filter>
         <Prefix></Prefix>
      </Filter>
      <Status>Enabled</Status>
      <Transition>
        <Days>0</Days>
        <StorageClass>GLACIER</StorageClass>
      </Transition>
    </Rule>
</LifecycleConfiguration>
```
此规则会在创建所有存储分段对象的日期(即从 StorageGRID 迁移到云存储池的日期)将这些对象过渡到 Amazon S3 Glacier 。

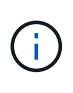

配置外部存储分段的生命周期时,切勿使用 \* 到期 \* 操作来定义对象何时过期。到期操作发生原 因 外部存储系统以删除已过期的对象。如果稍后尝试从 StorageGRID 访问已过期的对象,则无 法找到已删除的对象。

如果要将云存储池中的对象过渡到S3 Glacier深度归档(而不是Amazon S3 Glacier)、请指定 <StorageClass>DEEP\_ARCHIVE</StorageClass> 在存储分段生命周期内。但是、请注意、您不能使用 Expedited 用于从S3 Glacier Deep Archive还原对象的层。

### **Azure** :访问层注意事项

配置 Azure 存储帐户时,您可以将默认访问层设置为热或冷。创建用于云存储池的存储帐户时,应使用热层作 为默认层。即使 StorageGRID 在将对象移动到云存储池时会立即将层设置为归档,但使用默认设置 " 热 " 可确 保在至少 30 天之前从冷层中删除的对象不会收到提前删除费用。

**Azure** :不支持生命周期管理

请勿对与云存储池一起使用的容器使用 Azure Blob Storage 生命周期管理。生命周期操作可能会干扰云存储池 操作。

相关信息

"S3: 指定云存储池的[身](#page-27-0)[份](#page-27-0)[验证](#page-27-0)[详细信](#page-27-0)[息](#page-27-0)["](#page-27-0)

"C2S S3: 指定云存储池的[身](#page-30-0)[份](#page-30-0)[验证](#page-30-0)[详细信](#page-30-0)[息](#page-30-0)["](#page-30-0)

["Azure](#page-33-0)[:指定云存储池的](#page-33-0)[身](#page-33-0)[份](#page-33-0)[验证](#page-33-0)[详细信](#page-33-0)[息](#page-33-0)["](#page-33-0)

["](https://docs.netapp.com/zh-cn/storagegrid-115/admin/index.html)[管理](https://docs.netapp.com/zh-cn/storagegrid-115/admin/index.html) [StorageGRID"](https://docs.netapp.com/zh-cn/storagegrid-115/admin/index.html)

### <span id="page-24-0"></span>比较云存储池和 **CloudMirror** 复制

在开始使用云存储池时,了解云存储池与 StorageGRID CloudMirror 复制服务之间的相似 之处和不同之处可能会很有帮助。

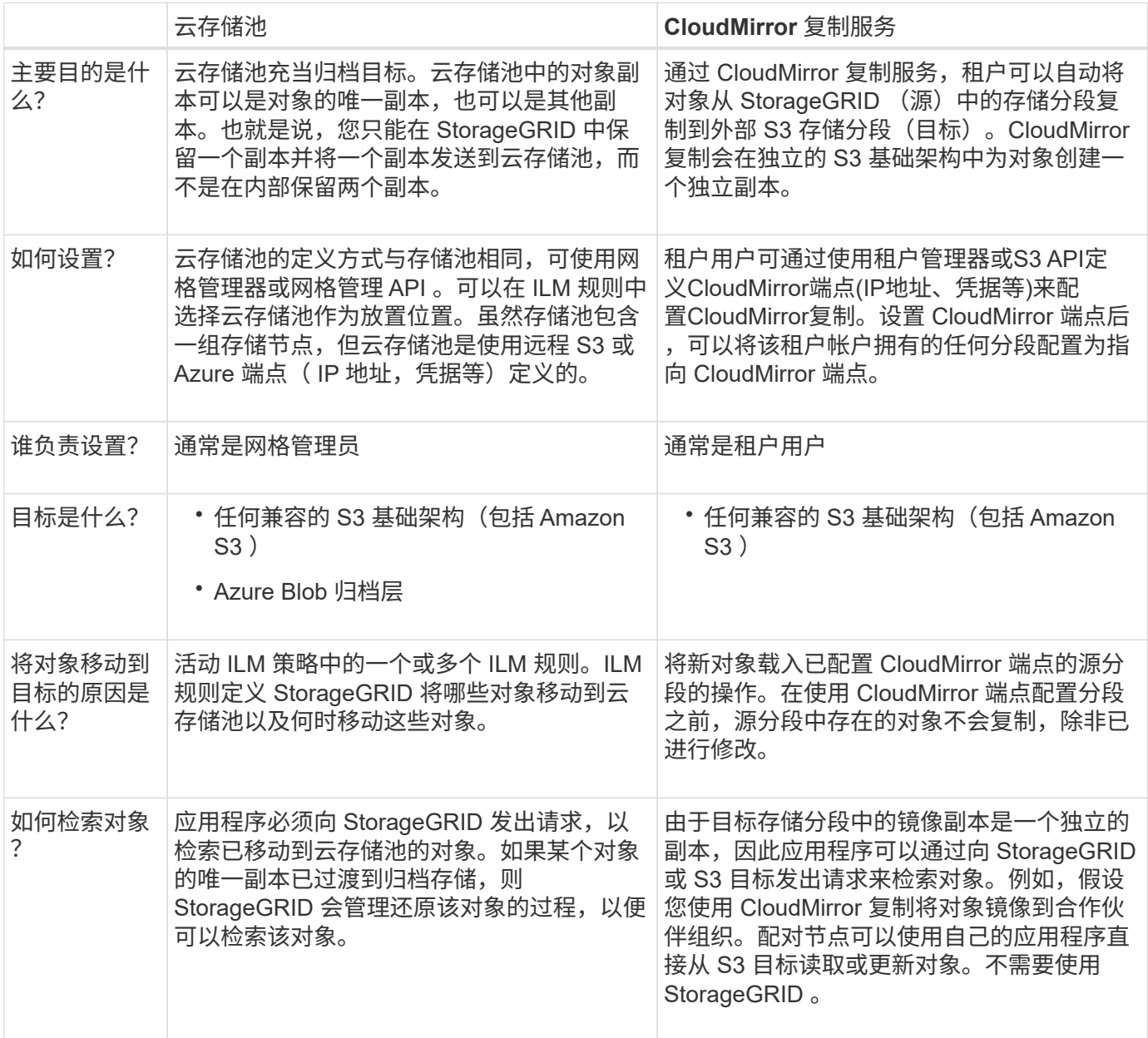

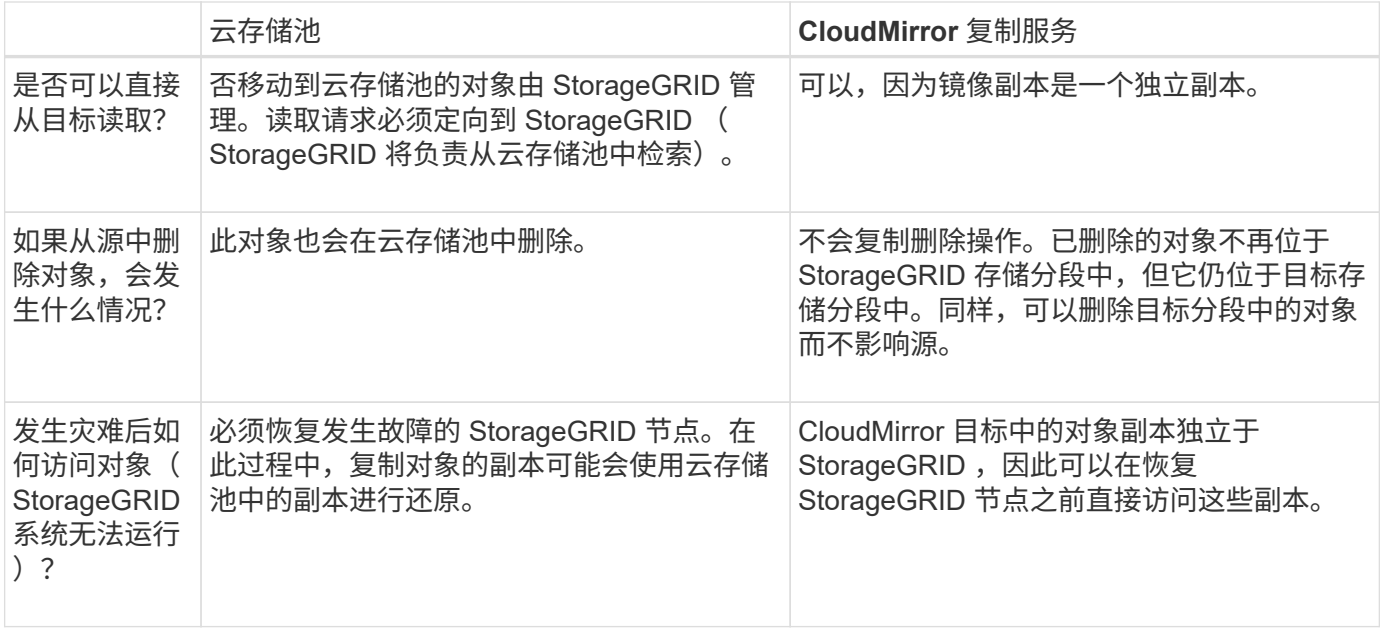

### 相关信息

["](https://docs.netapp.com/zh-cn/storagegrid-115/admin/index.html)[管理](https://docs.netapp.com/zh-cn/storagegrid-115/admin/index.html) [StorageGRID"](https://docs.netapp.com/zh-cn/storagegrid-115/admin/index.html)

### <span id="page-25-0"></span>创建云存储池

创建云存储池时,您需要指定 StorageGRID 用于存储对象的外部存储分段或容器的名称和 位置,云提供程序类型 (Amazon S3 或 Azure Blob Storage) 以及 StorageGRID 访问外 部存储分段或容器所需的信息。

您需要的内容

- 您必须使用支持的浏览器登录到网格管理器。
- 您必须具有特定的访问权限。
- 您必须已查看配置云存储池的准则。
- 云存储池引用的外部存储分段或容器必须存在。
- 您必须拥有访问存储分段或容器所需的所有身份验证信息。

### 关于此任务

云存储池指定一个外部 S3 存储分段或 Azure Blob 存储容器。StorageGRID 会在您保存云存储池后立即对其进 行验证,因此您必须确保云存储池中指定的存储分段或容器存在且可访问。

### 步骤

1. 选择\* ILM **>\***存储池。

此时将显示存储池页面。此页面包含两个部分:存储池和云存储池。

#### Storage Pools

#### Storage Pools

A storage pool is a logical group of Storage Nodes or Archive Nodes and is used in ILM rules to determine where object data is stored.

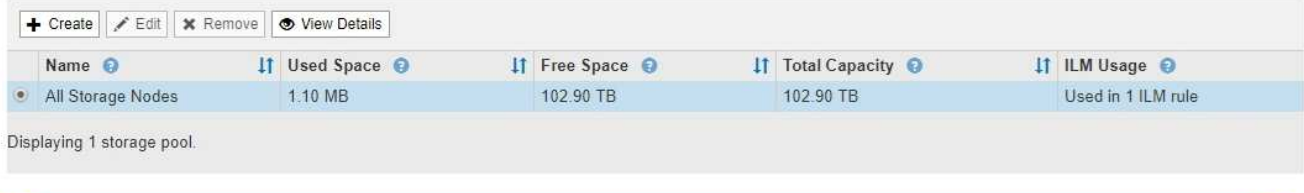

#### Cloud Storage Pools

You can add Cloud Storage Pools to ILM rules to store objects outside of the StorageGRID system. A Cloud Storage Pool defines how to access the external bucket or container where objects will be stored.

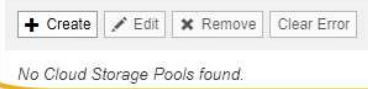

2. 在页面的Cloud Storage Pools部分中、单击\*创建\*。

此时将显示创建云存储池对话框。

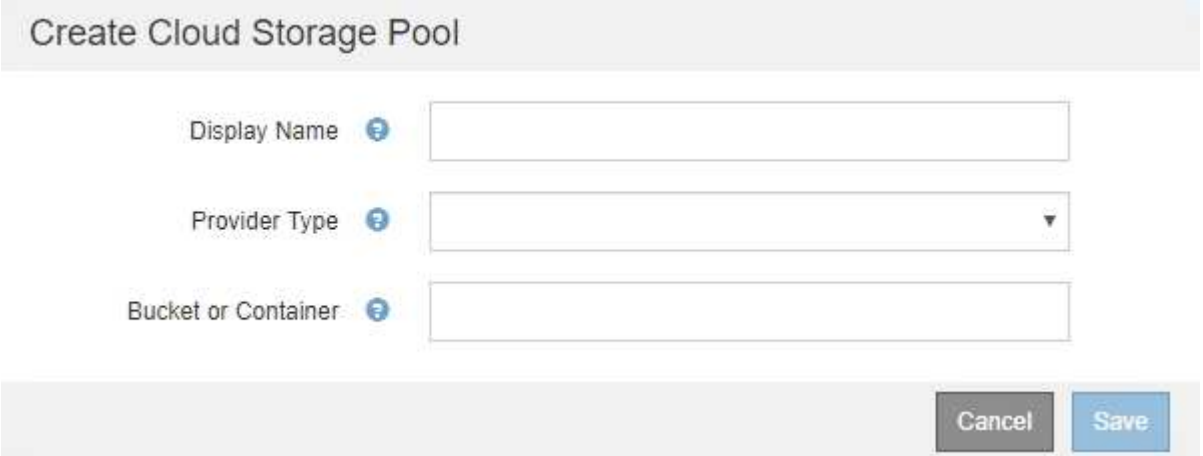

### 3. 输入以下信息:

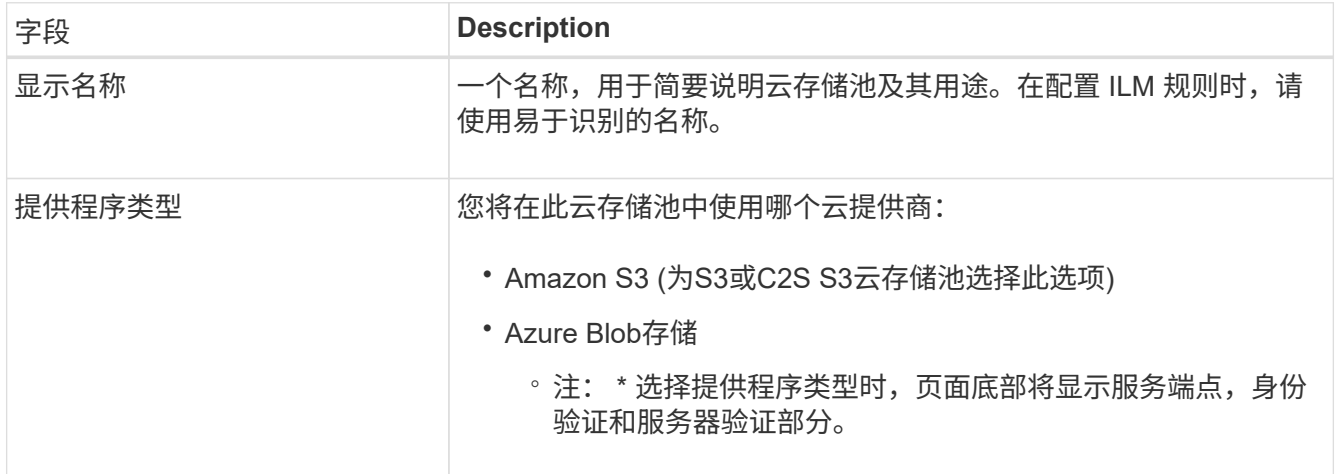

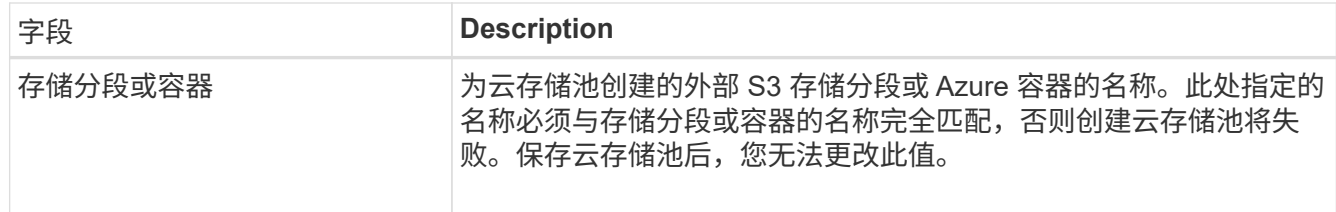

4. 根据选定提供程序类型,完成页面的服务端点,身份验证和服务器验证部分。

◦ ["S3](#page-27-0) [:指定云存储池的](#page-27-0)[身](#page-27-0)[份](#page-27-0)[验证](#page-27-0)[详细信](#page-27-0)[息](#page-27-0)["](#page-27-0)

- ["C2S S3](#page-30-0) [:指定云存储池的](#page-30-0)[身](#page-30-0)[份](#page-30-0)[验证](#page-30-0)[详细信](#page-30-0)[息](#page-30-0)["](#page-30-0)
- ["Azure](#page-33-0)[:指定云存储池的](#page-33-0)[身](#page-33-0)[份](#page-33-0)[验证](#page-33-0)[详细信](#page-33-0)[息](#page-33-0)["](#page-33-0)

### <span id="page-27-0"></span>**S3** :指定云存储池的身份验证详细信息

在为 S3 创建云存储池时,必须选择云存储池端点所需的身份验证类型。您可以指定匿名 或输入访问密钥 ID 和机密访问密钥。

您需要的内容

• 您必须已输入云存储池的基本信息并指定\* Amazon S3\*作为提供程序类型。

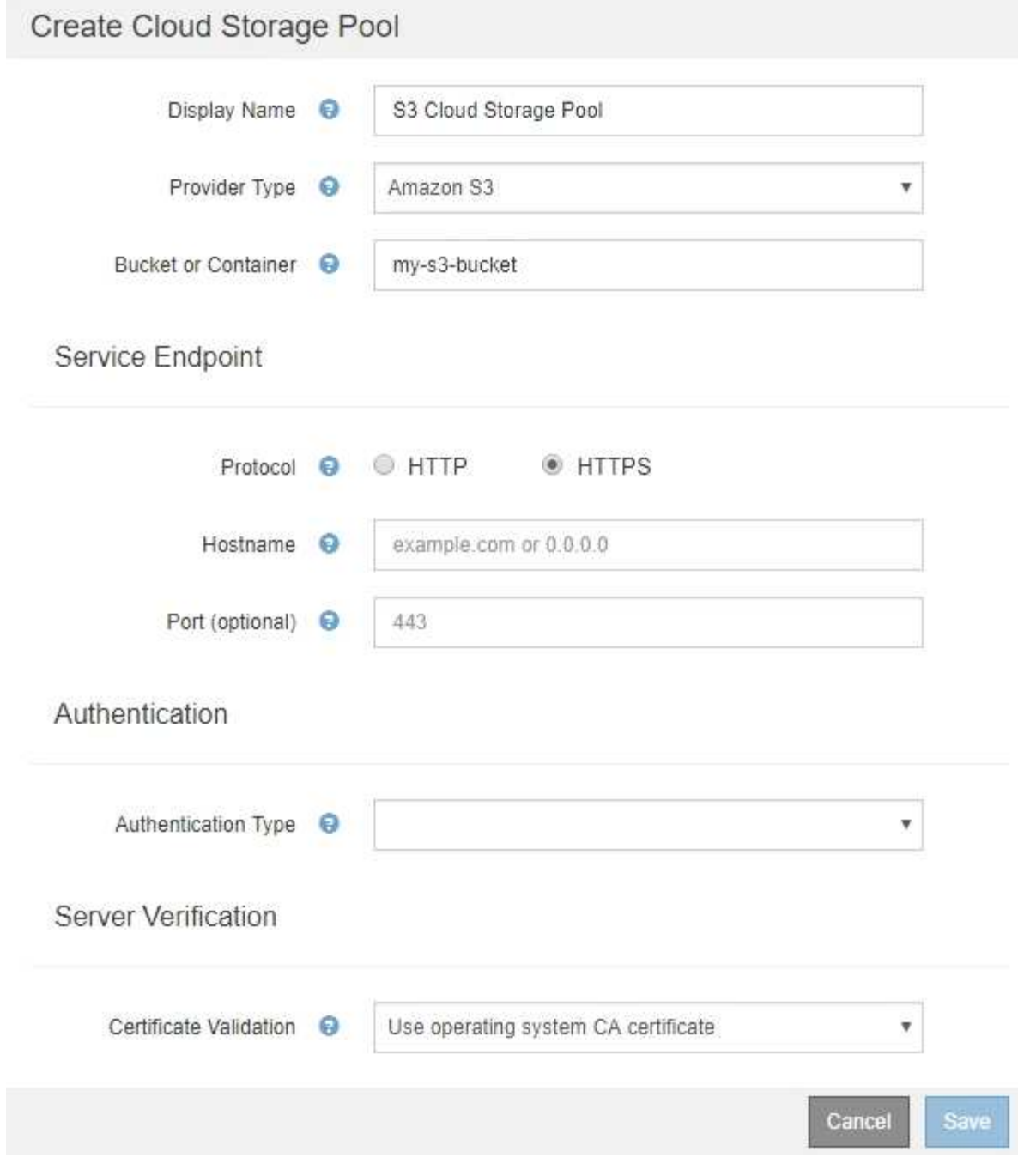

• 如果您使用的是访问密钥身份验证、则必须知道外部S3存储分段的访问密钥ID和机密访问密钥。

步骤

- 1. 在 \* 服务端点 \* 部分中,提供以下信息:
	- a. 选择要在连接到云存储池时使用的协议。

默认协议为 HTTPS 。

b. 输入云存储池的服务器主机名或 IP 地址。

例如:

 $\mathbf{d}$ 请勿在此字段中包含存储分段名称。您可以在 \* 分段或容器 \* 字段中包含分段名称。

a. (可选) 指定在连接到云存储池时应使用的端口。

将此字段留空可使用默认端口: 端口 443 用于 HTTPS ,端口 80 用于 HTTP 。

2. 在 \* 身份验证 \* 部分中, 选择云存储池端点所需的身份验证类型。

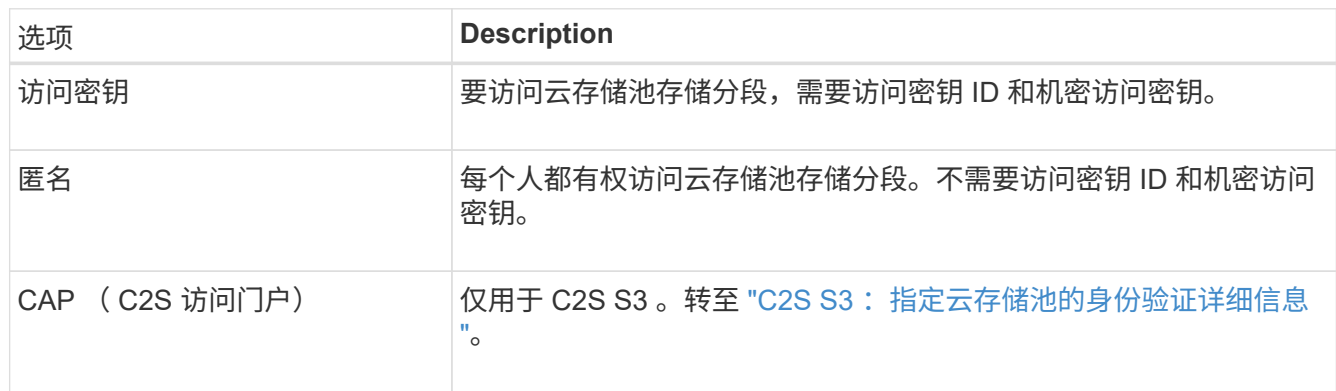

3. 如果选择了访问密钥,请输入以下信息:

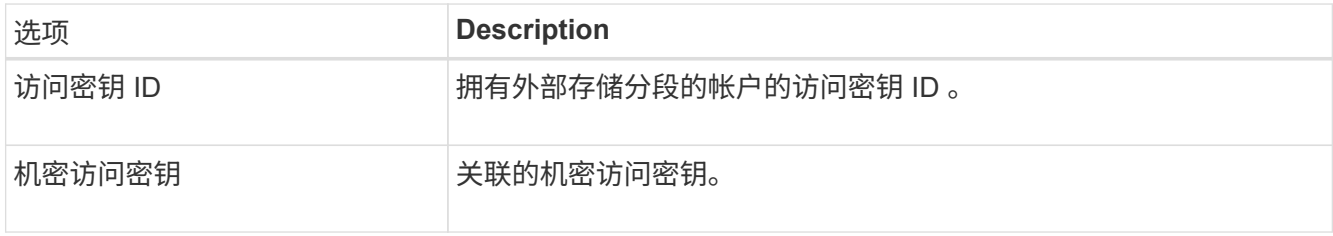

4. 在服务器验证部分中,选择应使用哪种方法验证与云存储池的 TLS 连接的证书:

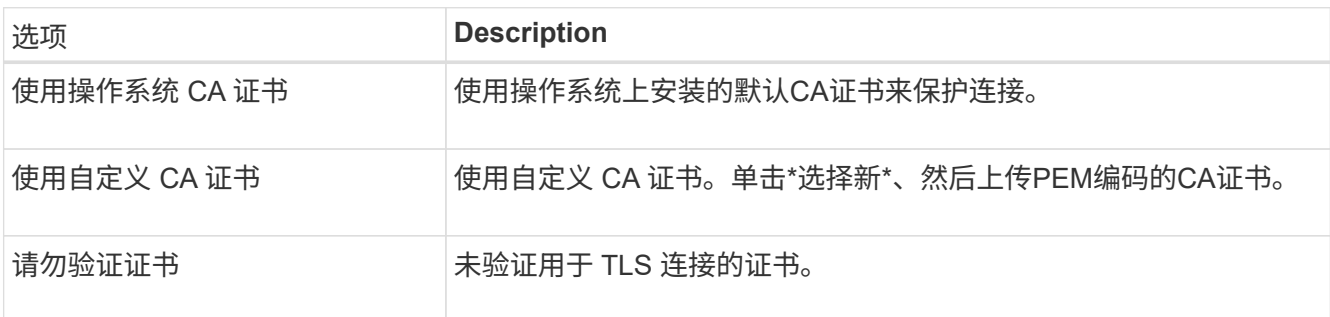

5. 单击 \* 保存 \* 。

保存云存储池时, StorageGRID 将执行以下操作:

- 验证存储分段和服务端点是否存在,以及是否可以使用您指定的凭据访问它们。
- 将标记文件写入存储分段,以将存储分段标识为云存储池。切勿删除名为的此文件 x-ntap-sgws-cloudpool-uuid。

如果云存储池验证失败,您将收到一条错误消息,说明验证失败的原因。例如,如果存在证书错误或您指定的存

### **A** Error

422: Unprocessable Entity

Validation failed. Please check the values you entered for errors.

Cloud Pool test failed. Could not create or update Cloud Pool. Error from endpoint: NoSuchBucket: The specified bucket does not exist, status code: 404, request id: 4211567681, host id:

请参见有关对云存储池进行故障排除的说明、解决问题描述 问题、然后重新尝试保存云存储池。

### 相关信息

["](#page-37-0)[对云存储池进行故障](#page-37-0)[排](#page-37-0)[除](#page-37-0)["](#page-37-0)

<span id="page-30-0"></span>**C2S S3** :指定云存储池的身份验证详细信息

要将商用云服务( C2S ) S3 服务用作云存储池, 您必须将 C2S 访问门户 ( CAP )配置 为身份验证类型,以便 StorageGRID 可以请求临时凭据来访问 C2S 帐户中的 S3 存储分 段。

OK

您需要的内容

- 您必须已输入Amazon S3云存储池的基本信息、包括服务端点。
- 您必须知道StorageGRID 将用于从CAP服务器获取临时凭据的完整URL、包括分配给C2S帐户的所有必需和 可选API参数。
- 您必须拥有由适当的政府证书颁发机构(CA)颁发的服务器CA证书。StorageGRID 使用此证书来验证 CAP 服 务器的身份。服务器 CA 证书必须使用 PEM 编码。
- 您必须拥有由适当的政府证书颁发机构(CA)颁发的客户端证书。StorageGRID 使用此证书向 CAP 服务器标 识自身。客户端证书必须使用 PEM 编码,并且必须已授予对 C2S 帐户的访问权限。
- 您必须为客户端证书使用PEM编码的专用密钥。
- 如果客户端证书的私钥已加密、则必须具有用于对其进行解密的密码短语。

步骤

1. 在 \* 身份验证 \* 部分中,从 \* 身份验证类型 \* 下拉列表中选择 \* CAP ( C2S Access Portal ) \* 。

此时将显示 CAP C2S 身份验证字段。

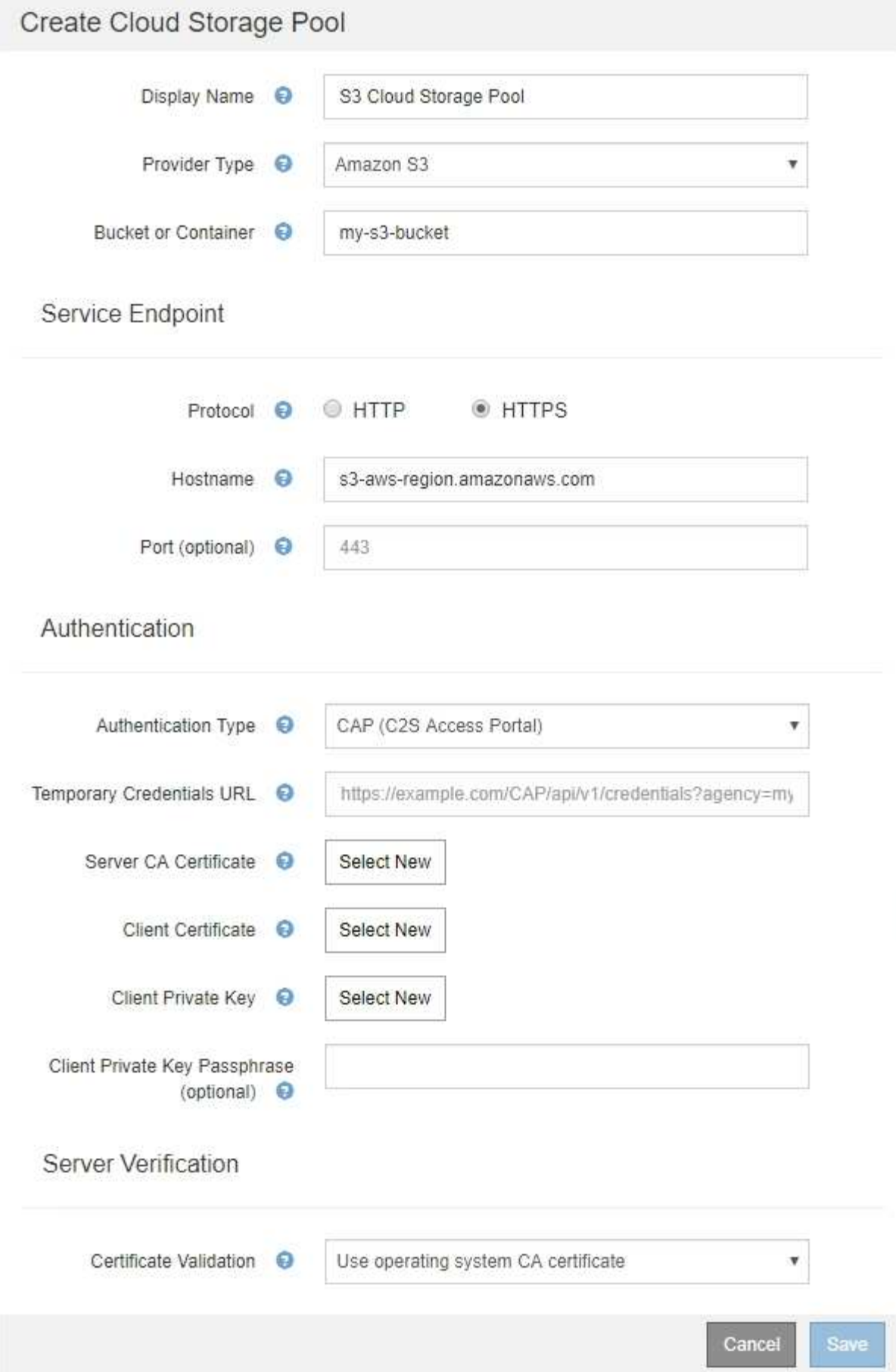

- 2. 请提供以下信息:
	- a. 对于 \* 临时凭据 URL\* ,输入 StorageGRID 从 CAP 服务器获取临时凭据所使用的完整 URL ,包括分配 给 C2S 帐户的所有必需和可选 API 参数。
	- b. 对于\*服务器CA证书\*、单击\*选择新\*、然后上传PEM编码的CA证书、StorageGRID 将使用该证书来验 证CAP服务器。
	- c. 对于\*客户端证书\*、单击\*选择新证书\*、然后将StorageGRID 用于标识自身的PEM编码证书上传到CAP 服务器。
	- d. 对于\*客户端专用密钥\*、单击\*选择新\*、然后上传PEM编码的客户端证书专用密钥。

如果私钥已加密,则必须使用传统格式。(不支持 PKCS 8 加密格式。)

- e. 如果客户端专用密钥已加密,请输入用于对客户端专用密钥进行解密的密码短语。否则,请将 \* 客户端 专用密钥密码短语 \* 字段留空。
- 3. 在服务器验证部分中,提供以下信息:
	- a. 对于 \* 证书验证 \* , 选择 \* 使用自定义 CA 证书 \* 。
	- b. 单击\*选择新\*、然后上传PEM编码的CA证书。
- 4. 单击 \* 保存 \* 。

保存云存储池时, StorageGRID 将执行以下操作:

- 验证存储分段和服务端点是否存在,以及是否可以使用您指定的凭据访问它们。
- 将标记文件写入存储分段,以将存储分段标识为云存储池。切勿删除名为的此文件 x-ntap-sgws-cloudpool-uuid。

如果云存储池验证失败,您将收到一条错误消息,说明验证失败的原因。例如,如果存在证书错误或您指定的存 储分段不存在,则可能会报告错误。

422: Unprocessable Entity

Validation failed. Please check the values you entered for errors.

Cloud Pool test failed. Could not create or update Cloud Pool. Error from endpoint: NoSuchBucket: The specified bucket does not exist, status code: 404, request id: 4211567681, host id:

**OK** 

请参见有关对云存储池进行故障排除的说明、解决问题描述 问题、然后重新尝试保存云存储池。

相关信息

["](#page-37-0)[对云存储池进行故障](#page-37-0)[排](#page-37-0)[除](#page-37-0)["](#page-37-0)

<span id="page-33-0"></span>为 Azure Blob 存储创建云存储池时,必须为 StorageGRID 用于存储对象的外部容器指定 帐户名称和帐户密钥。

您需要的内容

• 您必须已输入云存储池的基本信息并指定\* Azure Blob Storage\*作为提供程序类型。\* 共享密钥 \* 显示在 \* 身 份验证类型 \* 字段中。

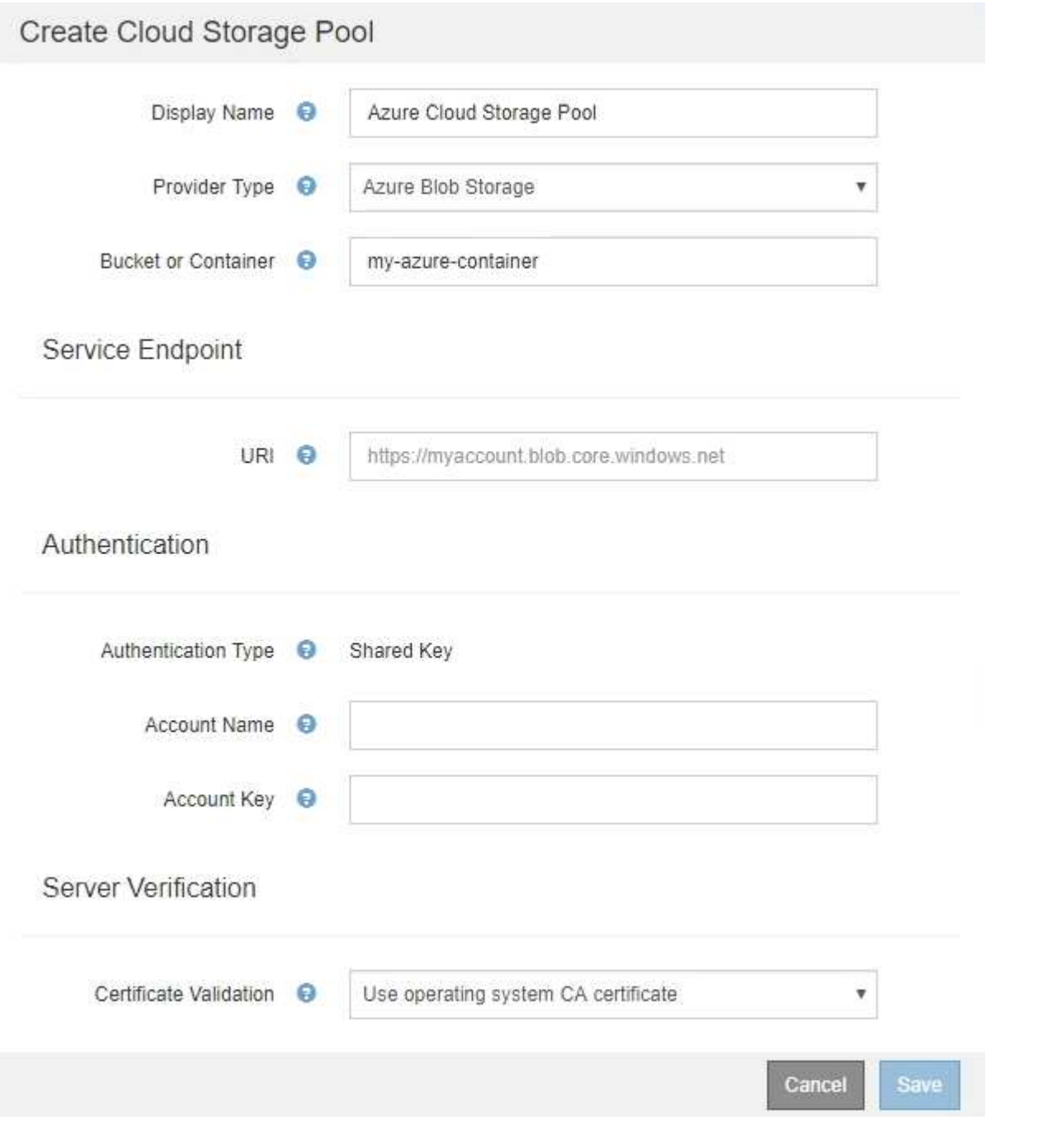

• 您必须知道用于访问用于云存储池的Blob存储容器的统一资源标识符(Uniform Resource Identifier、URI)。 • 您必须知道存储帐户的名称和机密密钥。您可以使用 Azure 门户查找这些值。

步骤

1. 在 \* 服务端点 \* 部分中,输入用于访问用于云存储池的 Blob 存储容器的统一资源标识符( Uniform Resource Identifier , URI )。

使用以下格式之一指定 URI :

◦ https://host:port

◦ http://host:port

如果未指定端口,则默认情况下,端口 443 用于 HTTPS URI ,端口 80 用于 HTTP URI 。+\* Azure Blob存 储容器的示例URI \*: https://*myaccount*.blob.core.windows.net

2. 在 \* 身份验证 \* 部分中,提供以下信息:

a. 对于 \* 帐户名称 \* ,输入拥有外部服务容器的 Blob 存储帐户的名称。

- b. 对于 \* 帐户密钥 \*, 输入 Blob 存储帐户的机密密钥。
	- 对于 Azure 端点,您必须使用共享密钥身份验证。
- 3. 在 \* 服务器验证 \* 部分中,选择应使用哪种方法验证与云存储池的 TLS 连接的证书:

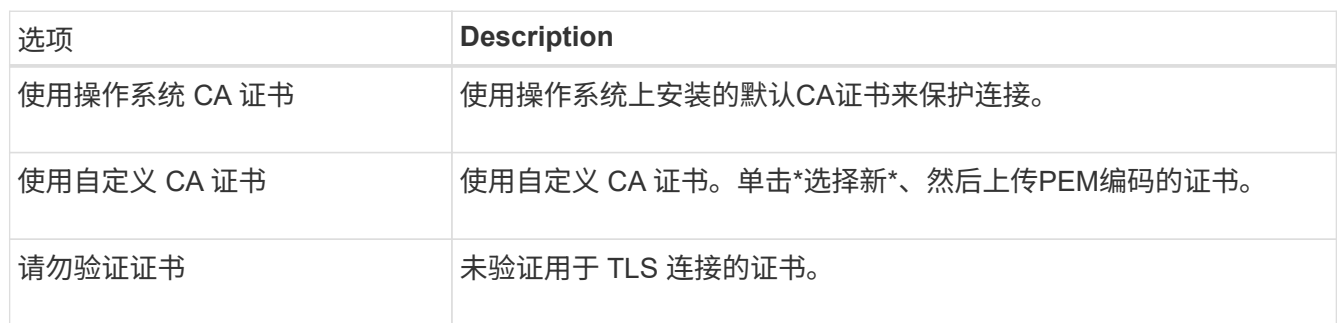

4. 单击 \* 保存 \* 。

保存云存储池时, StorageGRID 将执行以下操作:

- 验证容器和 URI 是否存在,以及是否可以使用您指定的凭据访问它们。
- 将标记文件写入容器,以将其标识为云存储池。切勿删除名为的此文件 x-ntap-sgws-cloud-pooluuid。

如果云存储池验证失败,您将收到一条错误消息,说明验证失败的原因。例如,如果存在证书错误或您指定的容 器不存在,则可能会报告错误。

请参见有关对云存储池进行故障排除的说明、解决问题描述 问题、然后重新尝试保存云存储池。

#### 相关信息

["](#page-37-0)[对云存储池进行故障](#page-37-0)[排](#page-37-0)[除](#page-37-0)["](#page-37-0)

### <span id="page-34-0"></span>编辑云存储池

您可以编辑云存储池以更改其名称,服务端点或其他详细信息;但是,您不能更改云存储 池的 S3 存储分段或 Azure 容器。

### 您需要的内容

- 您必须使用支持的浏览器登录到网格管理器。
- 您必须具有特定的访问权限。
- 您必须已查看配置云存储池的准则。

#### 步骤

1. 选择\* ILM **>\***存储池。

此时将显示存储池页面。" 云存储池 " 表列出了现有的云存储池。

#### **Cloud Storage Pools**

You can add Cloud Storage Pools to ILM rules to store objects outside of the StorageGRID system. A Cloud Storage Pool defines how to access the external bucket or container where objects will be stored.

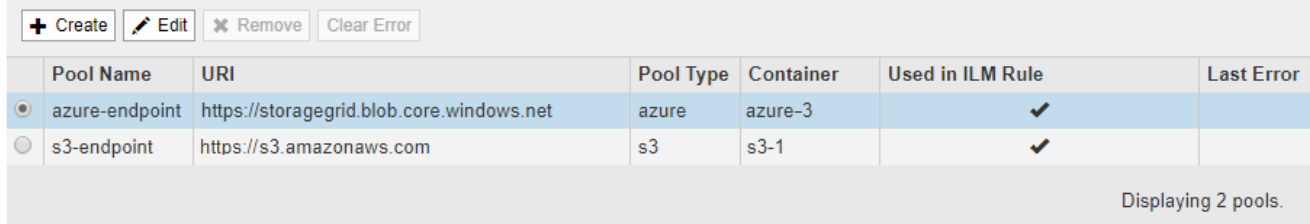

- 2. 选择要编辑的云存储池的单选按钮。
- 3. 单击 \* 编辑 \* 。

f.

4. 根据需要更改显示名称,服务端点,身份验证凭据或证书验证方法。

您不能更改云存储池的提供程序类型或 S3 存储分段或 Azure 容器。

如果您先前上传了服务器或客户端证书,则可以选择 \* 查看当前 \* 来查看当前正在使用的证书。

5. 单击 \* 保存 \* 。

保存云存储池时, StorageGRID 会验证存储分段或容器以及服务端点是否存在,以及是否可以使用您指定 的凭据访问它们。

如果云存储池验证失败,则会显示一条错误消息。例如,如果存在证书错误,则可能会报告错误。

请参见有关对云存储池进行故障排除的说明、解决问题描述 问题、然后重新尝试保存云存储池。

### 相关信息

["](#page-21-0)[云存储池](#page-21-0)[注意事项](#page-21-0)["](#page-21-0)

### ["](#page-37-0)[对云存储池进行故障](#page-37-0)[排](#page-37-0)[除](#page-37-0)["](#page-37-0)

<span id="page-35-0"></span>删除云存储池

您可以删除未在 ILM 规则中使用且不包含对象数据的云存储池。

您需要的内容

- 您必须使用支持的浏览器登录到网格管理器。
- 您必须具有特定的访问权限。
- 您已确认 S3 存储分段或 Azure 容器不包含任何对象。如果您尝试删除包含对象的云存储池,则会发生错 误。请参见"`对云存储池进行故障排除。`'

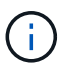

创建云存储池时, StorageGRID 会将标记文件写入存储分段或容器,以将其标识为云存储 池。请勿删除名为的此文件 x-ntap-sgws-cloud-pool-uuid。

• 您已删除可能已使用此池的任何 ILM 规则。

#### 步骤

1. 选择\* ILM **>\***存储池。

此时将显示存储池页面。

2. 选择 ILM 规则中当前未使用的云存储池的单选按钮。

如果在 ILM 规则中使用云存储池,则无法将其删除。已禁用 \* 删除 \* 按钮。

#### **Cloud Storage Pools**

You can add Cloud Storage Pools to ILM rules to store objects outside of the StorageGRID system. A Cloud Storage Pool defines how to access the external bucket or container where objects will be stored.

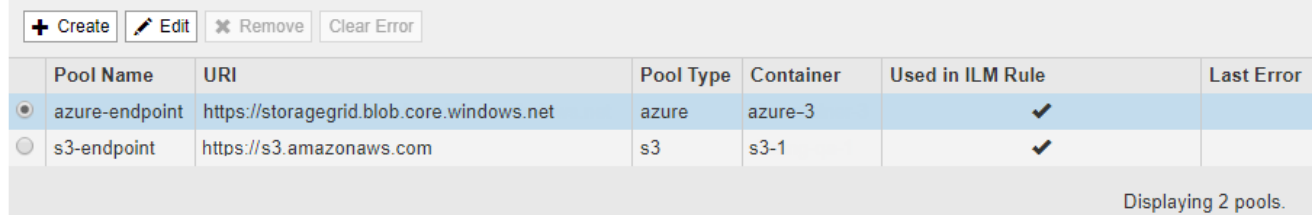

3. 单击 \* 删除 \* 。

此时将显示确认警告。

### A Warning

Remove Cloud Storage Pool

Are you sure you want to remove this Cloud Storage Pool: My Cloud Storage Pool?

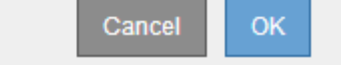

### 4. 单击 \* 确定 \* 。

此时将删除云存储池。

相关信息 ["](#page-37-0)[对云存储池进行故障](#page-37-0)[排](#page-37-0)[除](#page-37-0)["](#page-37-0)

### <span id="page-37-0"></span>对云存储池进行故障排除

如果在创建,编辑或删除云存储池时遇到错误,请使用以下故障排除步骤帮助解决问题描 述 。

### 确定是否发生错误

StorageGRID 每分钟对每个云存储池执行一次简单的运行状况检查,以确保云存储池可以访问并正常运行。如 果运行状况检查检测到问题描述 ,则存储池页面上的云存储池表的最后一个错误列将显示一条消息。

此表显示了为每个云存储池检测到的最新错误,并指示错误发生的时间。

#### **Cloud Storage Pools**

You can add Cloud Storage Pools to ILM rules to store objects outside of the StorageGRID system. A Cloud Storage Pool defines how to access the external bucket or container where objects will be stored

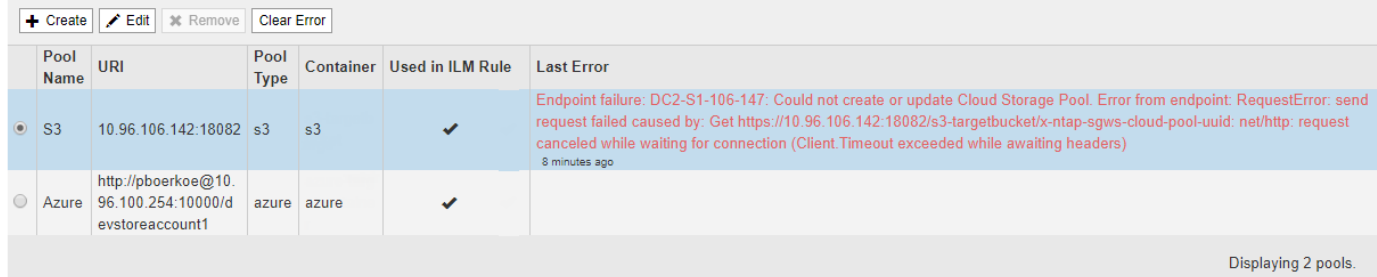

此外,如果运行状况检查检测到在过去 5 分钟内发生了一个或多个新的 Cloud Storage Pool 错误,则会触发 \* 云存储池连接错误 \* 警报。如果收到有关此警报的电子邮件通知、请转到存储池页面(选择\* ILM **>\***存储池)、查 看上次错误列中的错误消息、并参考以下故障排除准则。

### 检查错误是否已解决

解决任何底层问题后,您可以确定错误是否已解决。在Cloud Storage Pool页面中、选择端点的单选按钮、然后 单击\*清除错误\*。确认消息指示 StorageGRID 已清除云存储池的错误。

Error successfully cleared. This error might reappear if the underlying problem is not resolved.

如果根本问题已解决,则不再显示此错误消息。但是,如果根本问题尚未修复(或者遇到了不同的错误),则错 误消息将在几分钟内显示在 Last Error 列中。

×

### 错误:此云存储池包含意外内容

尝试创建,编辑或删除云存储池时,可能会遇到此错误。如果存储分段或容器包含、则会发生此错误 x-ntapsgws-cloud-pool-uuid 标记文件、但该文件没有预期的UUID。

通常,只有在创建新的云存储池且另一个 StorageGRID 实例已使用同一个云存储池时,您才会看到此错误。

请尝试以下步骤以更正问题描述 :

- 请检查以确保您的组织中没有人也在使用此云存储池。
- 删除 x-ntap-sgws-cloud-pool-uuid 归档并尝试重新配置云存储池。

错误:无法创建或更新云存储池。端点出错

在尝试创建或编辑云存储池时,您可能会遇到此错误。此错误表示某种类型的连接或配置问题描述 正在阻止 StorageGRID 写入云存储池。

要更正问题描述, 请查看来自端点的错误消息。

- 如果错误消息包含 `Get *url*: EOF`下、检查用于云存储池的服务端点是否对需要HTTPS的容器或分段使 用HTTP协议。
- 如果错误消息包含 Get *url*: net/http: request canceled while waiting for connection、验证网络配置是否允许存储节点访问用于云存储池的服务端点。
- 对于所有其他端点错误消息,请尝试以下一项或多项操作:
	- 创建一个与您为云存储池输入的名称相同的外部容器或存储分段,然后再次尝试保存新的云存储池。
	- 更正为云存储池指定的容器或存储分段名称,然后重新尝试保存新的云存储池。

错误:无法解析 **CA** 证书

在尝试创建或编辑云存储池时,您可能会遇到此错误。如果 StorageGRID 无法解析您在配置云存储池时输入的 证书,则会发生此错误。

要更正问题描述 ,请检查您提供的 CA 证书是否存在问题。

错误:未找到具有此 **ID** 的云存储池

尝试编辑或删除云存储池时,可能会遇到此错误。如果端点返回 404 响应,则会发生此错误,这可能表示以下 任一项:

- 用于云存储池的凭据不具有此存储分段的读取权限。
- 用于云存储池的存储分段不包括 x-ntap-sgws-cloud-pool-uuid 标记文件。

尝试以下一个或多个步骤以更正问题描述 :

- 检查与配置的访问密钥关联的用户是否具有所需权限。
- 使用具有所需权限的凭据编辑云存储池。
- 如果权限正确,请联系支持部门。

错误:无法检查云存储池的内容。端点出错

在尝试删除云存储池时,您可能会遇到此错误。此错误表示某种类型的连接或配置问题描述 正在阻止 StorageGRID 读取云存储池存储分段的内容。

要更正问题描述, 请杳看来自端点的错误消息。

错误:对象已放置在此存储分段中

在尝试删除云存储池时,您可能会遇到此错误。如果某个云存储池包含通过 ILM 移动到该存储池的数据,在配 置云存储池之前存储在存储分段中的数据或在创建云存储池之后某些其他源放置在存储分段中的数据,则不能删 除该存储池。

尝试以下一个或多个步骤以更正问题描述 :

- 按照 "`云存储池对象的生命周期 " 中的说明将对象移回 StorageGRID 。`
- 如果您确定其余对象未被 ILM 放置在云存储池中,请手动从存储分段中删除这些对象。

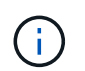

切勿手动删除云存储池中可能已由 ILM 放置的对象。如果稍后尝试从 StorageGRID 访问手动 删除的对象,则找不到已删除的对象。

#### 错误:代理尝试访问云存储池时遇到外部错误

如果您在存储节点与用于云存储池的外部 S3 端点之间配置了非透明存储代理,则可能会遇到此错误。如果外部 代理服务器无法访问云存储池端点,则会发生此错误。例如, DNS 服务器可能无法解析主机名,或者可能存在 外部网络问题描述 。

尝试以下一个或多个步骤以更正问题描述 :

- 检查云存储池(\* ILM **>\***存储池)的设置。
- 检查存储代理服务器的网络配置。

#### 相关信息

["](#page-16-0)[云存储池对象的生](#page-16-0)[命周](#page-16-0)[期](#page-16-0)["](#page-16-0)

## <span id="page-39-0"></span>配置擦除编码配置文件

您可以通过将存储池与纠删编码方案(例如6+3)关联来配置纠删编码配置文件。然后、在 为ILM规则配置放置说明时、您可以选择擦除编码配置文件。如果对象与规则匹配、则会 根据纠删编码方案创建数据和奇偶校验片段并将其分布到存储池中的存储位置。

- ["](#page-39-1)[创建擦除编码配置文件](#page-39-1)["](#page-39-1)
- ["](#page-43-0)[重命名](#page-43-0)[擦除编码配置文件](#page-43-0)["](#page-43-0)
- ["](#page-44-0)[停](#page-44-0)[用擦除编码配置文件](#page-44-0)["](#page-44-0)

<span id="page-39-1"></span>创建擦除编码配置文件

要创建擦除编码配置文件,请将包含存储节点的存储池与擦除编码方案关联。此关联可确 定创建的数据和奇偶校验片段的数量,以及系统将这些片段分布在何处。

您需要的内容

- 您必须使用支持的浏览器登录到网格管理器。
- 您必须具有特定的访问权限。

• 您必须已创建一个仅包含一个站点的存储池、或者已创建一个包含三个或更多站点的存储池。对于只有两个 站点的存储池,没有可用的纠删编码方案。

关于此任务

擦除编码配置文件中使用的存储池必须仅包含一个站点或三个或更多站点。如果要提供站点冗余,则存储池必须 至少具有三个站点。

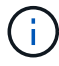

您必须选择包含存储节点的存储池。您不能对纠删编码的数据使用归档节点。

步骤

1. 选择 \* ILM \* > \* 擦除编码 \* 。

此时将显示擦除编码配置文件页面。

Erasure Coding Profiles ●

An Erasure Coding profile determines how many data and parity fragments are created and where those fragments are stored.

To create an Erasure Coding profile, select a storage pool and an erasure coding scheme. The storage pool must include Storage Nodes from exactly one site or from three or more sites. If you want to provide site redundancy, the storage pool must include nodes from at least three sites.

To deactivate an Erasure Coding profile that you no longer plan to use, first remove it from all ILM rules. Then, if the profile is still associated with object data, wait for those objects to be moved to new locations based on the new rules in the active ILM policy. Depending on the number of objects and the size of your StorageGRID system, it might take weeks or even months for the objects to be moved. See Managing objects with information lifecycle management for important details.

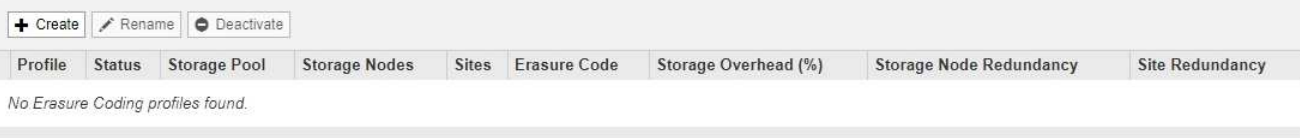

### 2. 单击 \* 创建 \* 。

Ť.

此时将显示创建 EC 配置文件对话框。

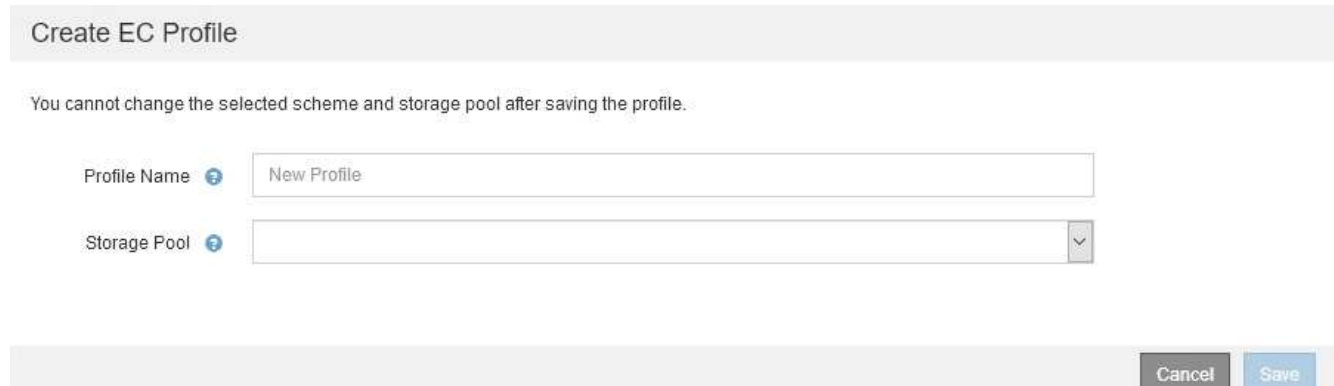

3. 为擦除编码配置文件输入一个唯一名称。

纠删编码配置文件名称必须是唯一的。如果您使用现有配置文件的名称,则会发生验证错误,即使该配置文 件已停用也是如此。

Erasure Coding 配置文件名称会附加到 ILM 规则放置说明中的存储池名称中。

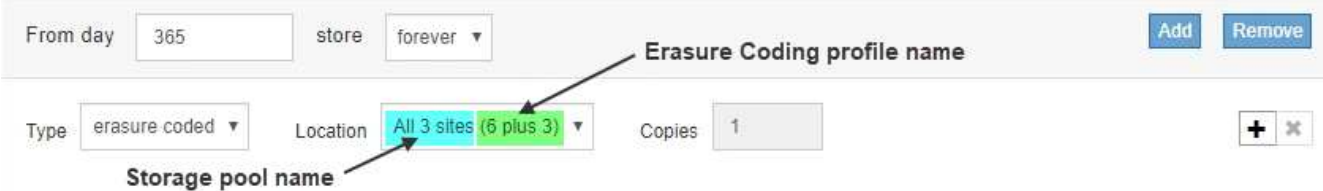

4. 选择为此擦除编码配置文件创建的存储池。

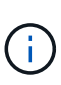

如果网格当前仅包含一个站点,则系统将阻止您使用默认存储池,所有存储节点或任何包含 默认站点的存储池,所有站点。此行为可防止添加第二个站点时擦除编码配置文件变得无 效。

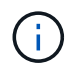

如果存储池仅包含两个站点,则不能使用该存储池进行纠删编码。对于具有两个站点的存储 池,没有可用的纠删编码方案。

选择存储池时,将根据池中的存储节点和站点数量显示可用纠删编码方案的列表。

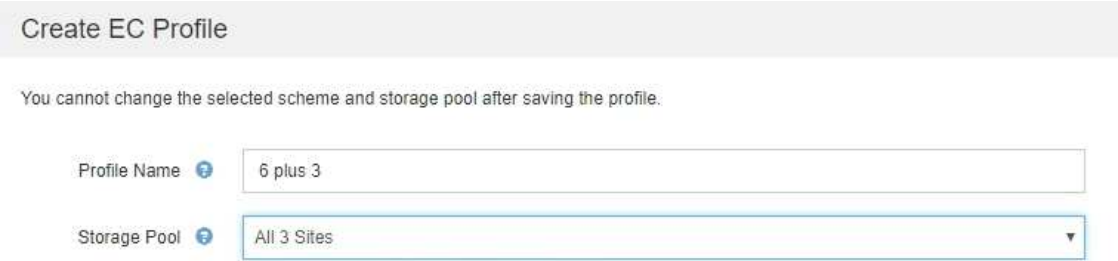

9 Storage Nodes across 3 site(s)

Scheme

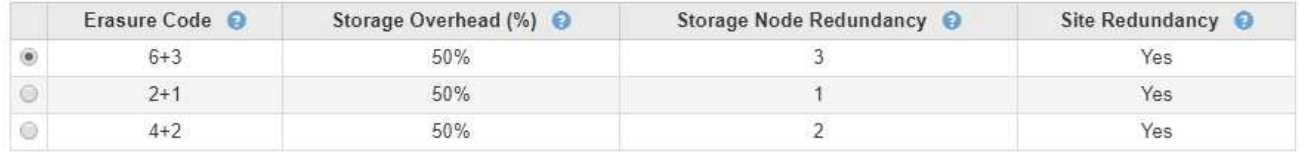

Cancel

列出了每个可用纠删编码方案的以下信息:

- 。\*擦除代码 \*:擦除编码方案的名称,格式如下: 数据片段 + 奇偶校验片段。
- 。\* 存储开销( % ) \*: 相对于对象的数据大小,奇偶校验片段所需的额外存储。存储开销 = 奇偶校验片 段的总数 / 数据片段的总数。
- 。\* 存储节点冗余 \*: 在保持检索对象数据的能力的情况下可能丢失的存储节点数。
- 。\* 站点冗余 \*:选定纠删代码是否允许在站点丢失时检索对象数据。

要支持站点冗余,选定存储池必须包含多个站点,每个站点都具有足够的存储节点,以允许任何站点丢 失。例如,要使用 6+3 纠删编码方案支持站点冗余,选定存储池必须至少包含三个站点,每个站点至少 包含三个存储节点。

在以下情况下会显示消息:

### ◦ 您选择的存储池不提供站点冗余。如果选定存储池仅包含一个站点,则会显示以下消息。您可以在 ILM 规则中使用此擦除编码配置文件来防止节点故障。

Scheme

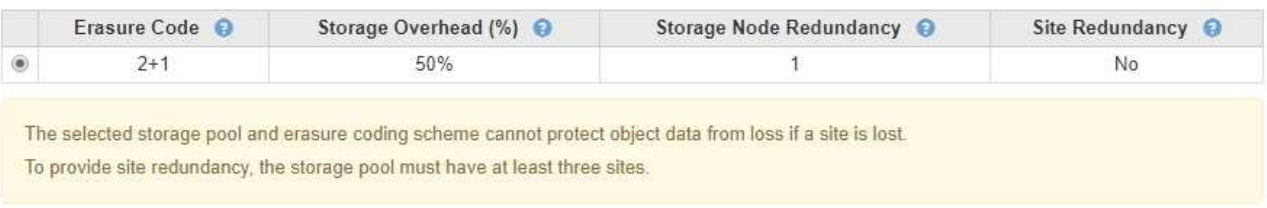

◦ 您选择的存储池不满足任何纠删编码方案的要求。例如,如果选定存储池仅包含两个站点,则会显示以 下消息。如果要使用纠删编码来保护对象数据,则必须选择一个存储池(仅包含一个站点)或一个存储 池(包含三个或更多站点)。

Scheme

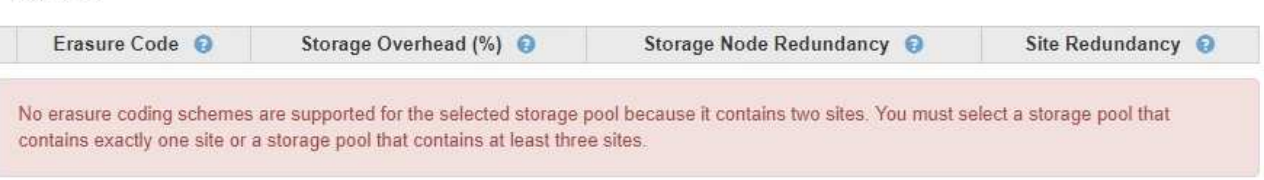

◦ 您的网格仅包含一个站点,并且您选择了默认存储池,所有存储节点或任何包含默认站点的存储池,所 有站点。

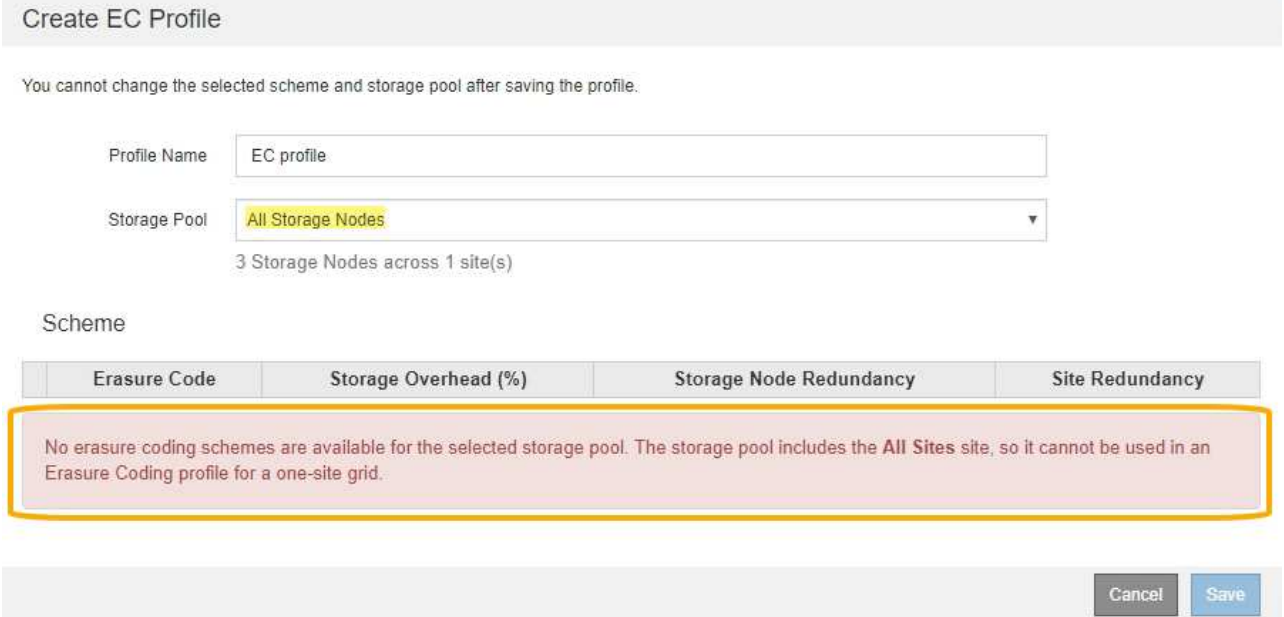

◦ 您选择的纠删编码方案和存储池与另一个纠删编码配置文件重叠。

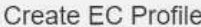

You cannot change the selected scheme and storage pool after saving the profile.

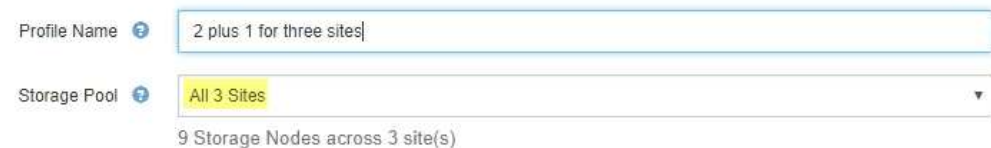

Scheme

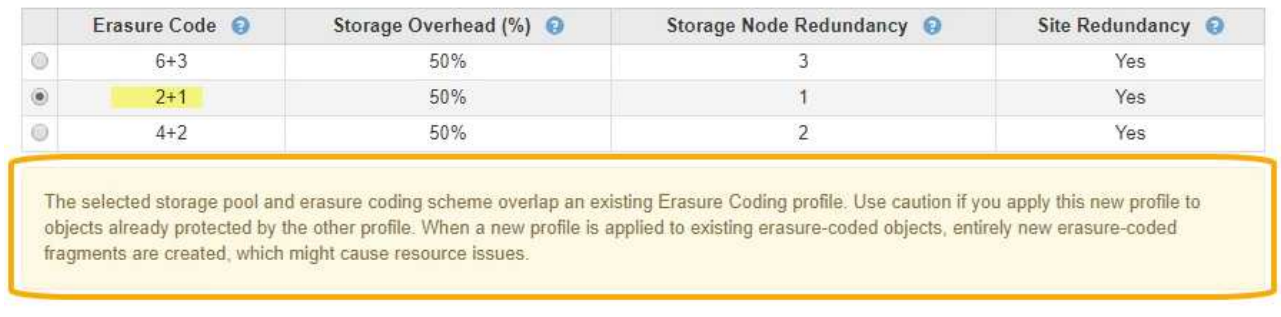

在此示例中,将显示一条警告消息,因为另一个纠删编码配置文件正在使用 2+1 方案,而另一个配置文 件的存储池也使用全部 3 个站点存储池中的一个站点。

Cancel

Save

虽然不会阻止您创建此新配置文件,但在 ILM 策略中开始使用此配置文件时必须非常小心。如果将此新配置 文件应用于已受另一个配置文件保护的现有纠删编码对象,则 StorageGRID 将创建一组全新的对象片段。 它不会重复使用现有 2+1 片段。从一个纠删编码配置文件迁移到另一个纠删编码配置文件时,可能会出现资 源问题,即使纠删编码方案相同也是如此。

5. 如果列出了多个纠删编码方案,请选择要使用的方案。

在确定要使用的纠删编码方案时,您应根据修复所需的网络流量要求(碎片越多,网络流量越多)平衡容错 (通过具有更多奇偶校验分段来实现)。例如,在选择 4+2 方案和 6+3 方案时,如果需要额外的奇偶校验 和容错功能,请选择 6+3 方案。如果在节点修复期间网络资源受到限制,从而减少了网络使用量,请选择 4+2 方案。

6. 单击 \* 保存 \* 。

<span id="page-43-0"></span>重命名擦除编码配置文件

您可能需要重命名纠删编码配置文件,以使其更明显地显示该配置文件的功能。

您需要的内容

- 您必须使用支持的浏览器登录到网格管理器。
- 您必须具有特定的访问权限。

步骤

1. 选择 \* ILM \* > \* 擦除编码 \* 。

此时将显示擦除编码配置文件页面。\* 重命名 \* 和 \* 停用 \* 按钮均已禁用。

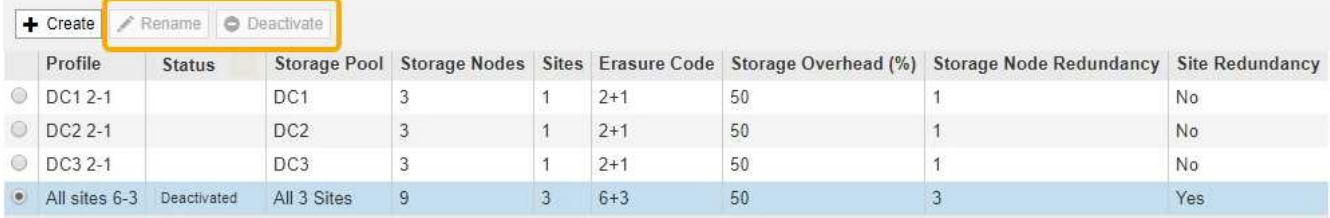

2. 选择要重命名的配置文件。

◦ 重命名 \* 和 \* 停用 \* 按钮将变为启用状态。

3. 单击 \* 重命名 \* 。

此时将显示重命名 EC 配置文件对话框。

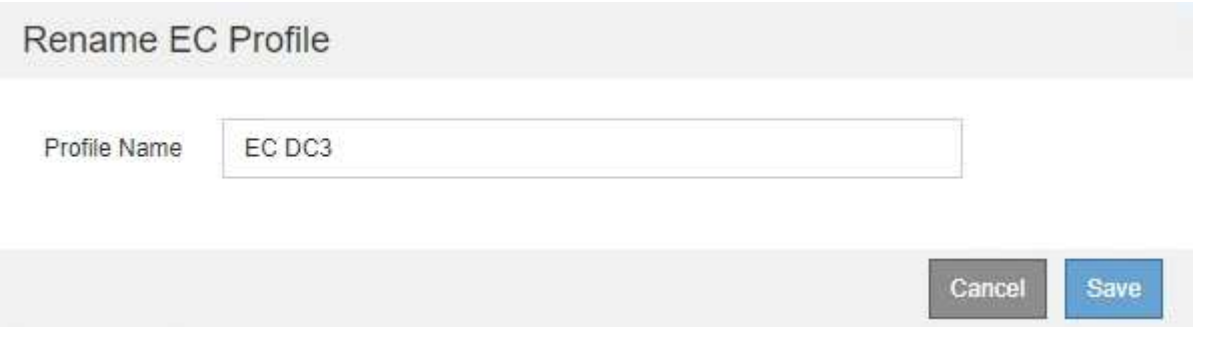

4. 为擦除编码配置文件输入一个唯一名称。

Erasure Coding 配置文件名称会附加到 ILM 规则放置说明中的存储池名称中。

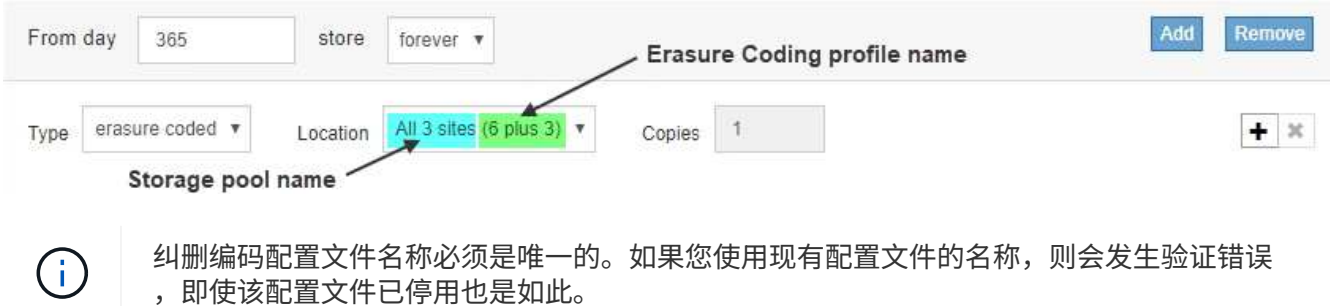

5. 单击 \* 保存 \* 。

<span id="page-44-0"></span>停用擦除编码配置文件

如果您不再计划使用擦除编码配置文件,并且此配置文件当前未在任何 ILM 规则中使用, 则可以停用它。

您需要的内容

- 您必须使用支持的浏览器登录到网格管理器。
- 您必须具有特定的访问权限。
- 您必须已确认未执行任何纠删编码的数据修复操作或停用过程。如果您尝试在其中任一操作正在进行时停用 擦除编码配置文件,则会返回一条错误消息。

### 关于此任务

停用擦除编码配置文件时,该配置文件仍会显示在 "Erasure Coding Profiles" 页面上,但其状态为 \* 已停用 \* 。

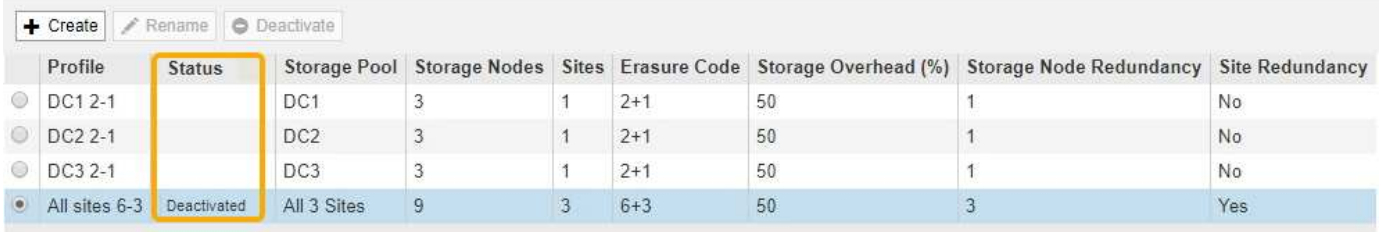

您不能再使用已停用的擦除编码配置文件。为 ILM 规则创建放置说明时,不会显示已停用的配置文件。您无法 重新激活已停用的配置文件。

如果满足以下任一条件, StorageGRID 将阻止您停用擦除编码配置文件:

- ILM 规则中当前使用擦除编码配置文件。
- Erasure Coding 配置文件不再在任何 ILM 规则中使用,但该配置文件的对象数据和奇偶校验片段仍存在。

### 步骤

1. 选择 \* ILM \* > \* 擦除编码 \* 。

此时将显示擦除编码配置文件页面。\* 重命名 \* 和 \* 停用 \* 按钮均已禁用。

2. 查看 \* 状态 \* 列,确认要停用的擦除编码配置文件未在任何 ILM 规则中使用。

如果擦除编码配置文件在任何 ILM 规则中使用,则无法停用它。在此示例中,至少在一个 ILM 规则中使用 了 **2\_1 EC Profile** 。

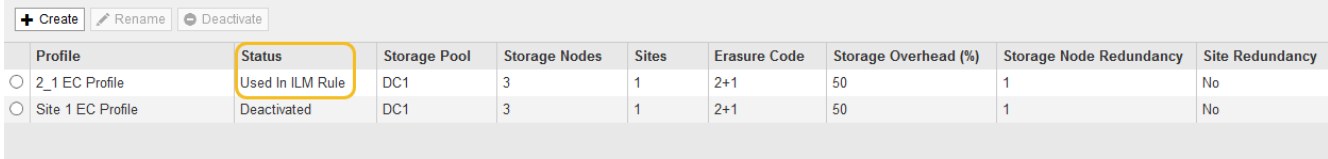

- 3. 如果在 ILM 规则中使用配置文件,请执行以下步骤:
	- a. 选择 \* ILM \* > \* 规则 \* 。
	- b. 对于列出的每个规则,选择单选按钮并查看保留示意图以确定该规则是否使用要停用的擦除编码配置文 件。

在此示例中, \* 三个站点 EC for larger objects\* 规则使用名为 \* 所有 3 个站点 \* 的存储池和 \* 所有站点 6-3\* 擦除编码配置文件。纠删编码配置文件由以下图标表示: [占]

#### ILM Rules

Information lifecycle management (ILM) rules determine how and where object data is stored over time. Every object ingested into StorageGRID is evaluated against the ILM rules that make up the active<br>ILM policy. Use this p

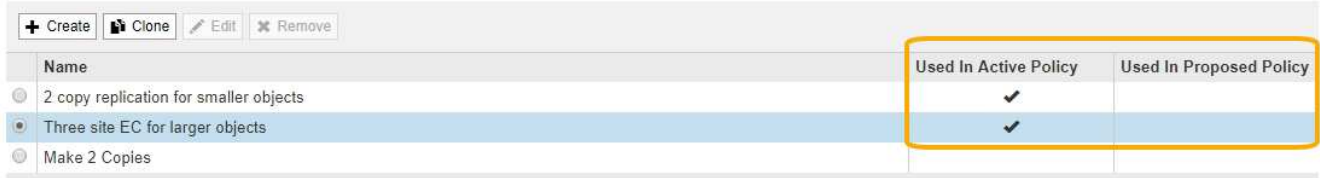

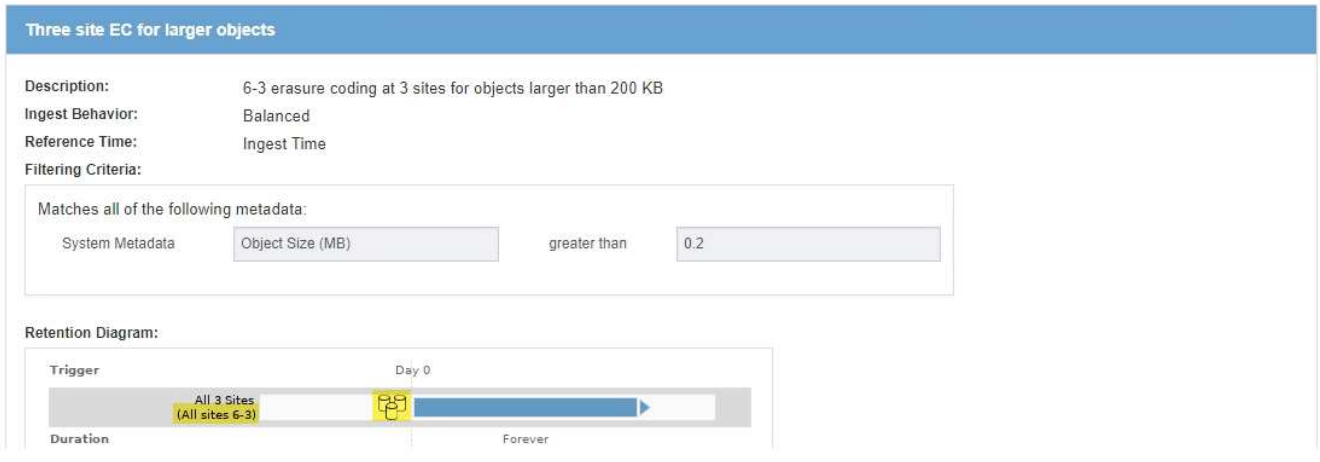

a. 如果 ILM 规则使用要停用的擦除编码配置文件,请确定该规则是在活动 ILM 策略中使用还是在建议的策 略中使用。

在此示例中,活动 ILM 策略使用了 \* 三个站点 EC for larger objects\* 规则。

b. 根据纠删编码配置文件的使用位置,完成表中的其他步骤。

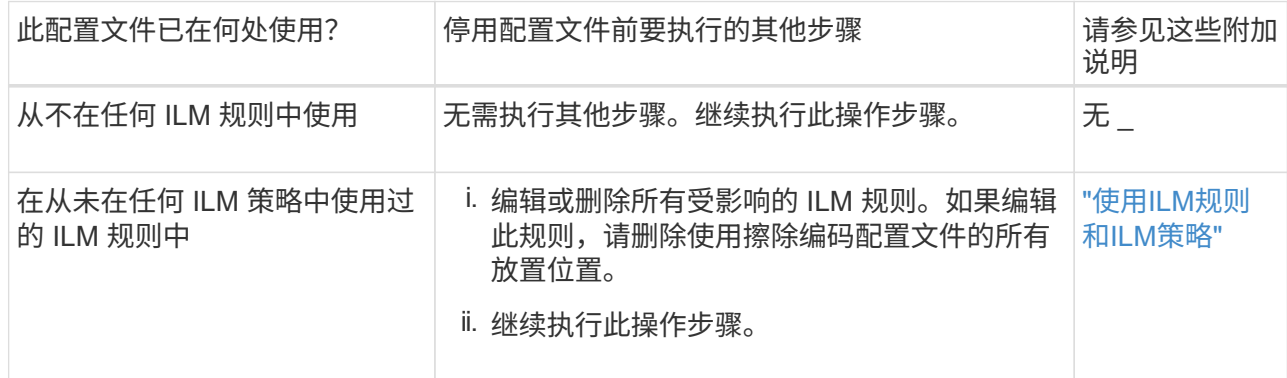

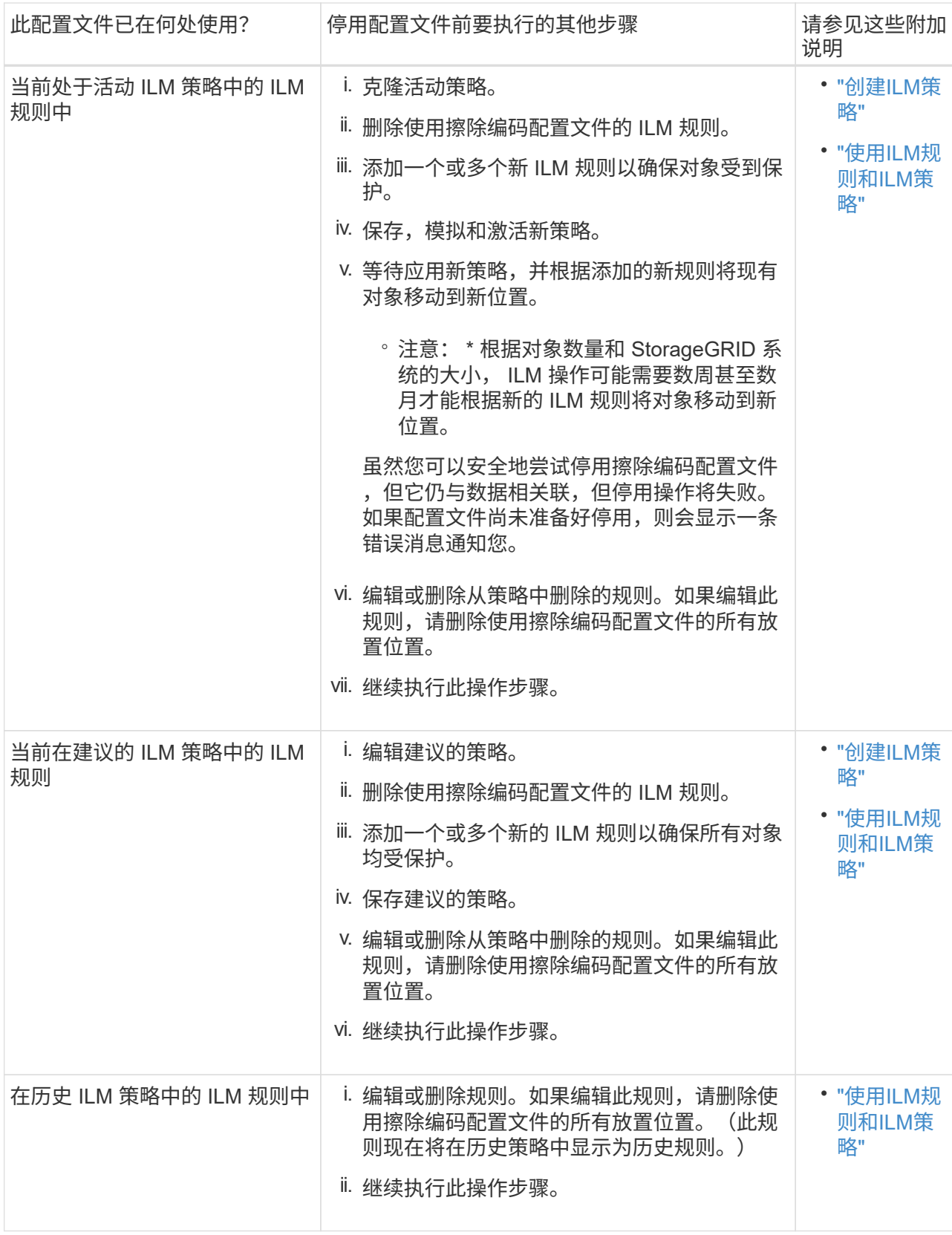

c. 刷新擦除编码配置文件页面,以确保此配置文件未在 ILM 规则中使用。

4. 如果在 ILM 规则中未使用该配置文件,请选择单选按钮并选择 \* 停用 \* 。

此时将显示停用 EC 配置文件对话框。

Deactivate EC Profile

Are you sure you want to deactivate the profile 'All sites 6-3'?

StorageGRID will confirm that the profile is safe to remove (not used in any ILM rules and no longer associated with any object data). After this profile is deactivated, you can no longer use it.

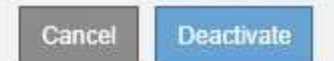

- 5. 如果确实要停用此配置文件,请选择 \* 停用 \* 。
	- 如果 StorageGRID 能够停用擦除编码配置文件,则其状态为 \* 已停用 \* 。您不能再为任何 ILM 规则选择 此配置文件。
	- 如果 StorageGRID 无法停用此配置文件,则会显示一条错误消息。例如,如果对象数据仍与此配置文件 关联,则会显示一条错误消息。您可能需要等待几周才能再次尝试停用过程。

# <span id="page-48-0"></span>配置区域**(**可选、仅**S3)**

ILM 规则可以根据创建 S3 存储分段的区域筛选对象,从而可以将不同区域的对象存储在 不同存储位置。如果要在规则中使用 S3 分段区域作为筛选器,则必须先创建可由系统中 的分段使用的区域。

您需要的内容

- 您必须使用支持的浏览器登录到网格管理器。
- 您必须具有特定的访问权限。

关于此任务

创建 S3 存储分段时,您可以指定在特定区域创建存储分段。通过指定区域,存储分段可以在地理位置上靠近用 户,从而有助于优化延迟,最大限度地降低成本并满足法规要求。

创建 ILM 规则时,您可能需要使用与 S3 存储分段关联的区域作为高级筛选器。例如,您可以设计一个仅适用于 在 us-west-2 区域中创建的 S3 存储分段中的对象的规则。然后,您可以指定将这些对象的副本放置在该区域内 数据中心站点的存储节点上,以优化延迟。

配置区域时,请遵循以下准则:

- 默认情况下,所有分段均视为属于 us-east-1 区域。
- 在使用租户管理器或租户管理 API 创建存储分段时,或者在使用 LocationConstrcont Request 元素为 S3 PUT 存储分段 API 请求创建存储分段时,您必须先使用网格管理器创建区域,然后才能指定非默认区域。 如果 PUT 存储分段请求使用的区域尚未在 StorageGRID 中定义,则会发生错误。
- 创建 S3 存储分段时,必须使用确切的区域名称。区域名称区分大小写,并且必须至少包含 2 个字符,并且 不超过 32 个字符。有效字符包括数字,字母和连字符。

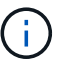

EU-west-1 不视为别名。如果要使用欧盟或 EU-west-1 地区,则必须使用确切的名称。

• 如果某个区域当前在活动 ILM 策略或建议的 ILM 策略中使用,则不能删除或修改该区域。

- 如果在 ILM 规则中用作高级筛选器的区域无效,仍可将该规则添加到建议的策略中。但是,如果您尝试保存 或激活建议的策略,则会发生错误。(如果您在 ILM 规则中使用某个区域作为高级筛选器,但稍后删除该区 域,或者使用网格管理 API 创建规则并指定尚未定义的区域,则可能会导致区域无效。)
- 如果在使用某个区域创建 S3 存储分段后将其删除,则如果您要使用位置限制高级筛选器查找该存储分段中 的对象,则需要重新添加该区域。

步骤

1. 选择 \* ILM \* > \* 区域 \* 。

此时将显示区域页面,其中列出了当前定义的区域。\*区域1\*显示默认区域、 us-east-1、不能修改或删 除。

Regions (optional and S3 only)

Define any regions you want to use for the Location Constraint advanced filter in ILM rules. Then, use these exact names when creating S3 buckets. (Region names are case sensitive.)

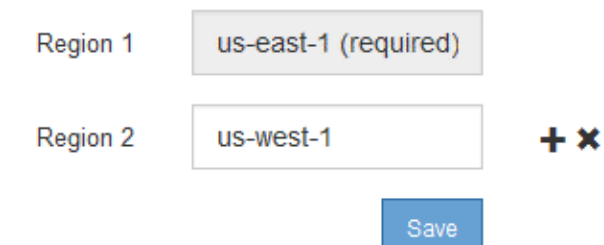

- 2. 要添加区域,请执行以下操作:
	- a. 单击插入图标 ♣ 最后一个条目右侧。
	- b. 输入要在创建 S3 存储分段时使用的区域名称。

在创建相应的 S3 存储分段时,您必须使用此确切的区域名称作为 LocationConstraint 请求元素。

3. 要删除未使用的区域、请单击删除图标 \*。

如果尝试删除活动策略或建议策略中当前使用的区域,则会显示一条错误消息。

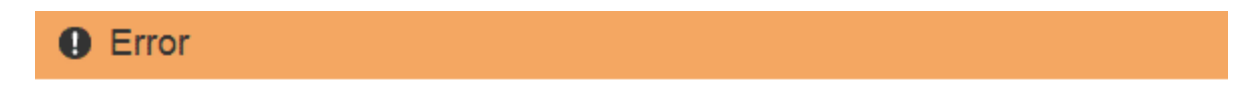

422: Unprocessable Entity

Regions cannot be deleted if they are used by the active or the proposed ILM policy. In use:  $us-test-3$ 

OK

4. 完成更改后、单击\*保存\*。

现在,您可以从创建 ILM 规则向导的 " 高级筛选 " 页面上的 \* 位置约束 \* 列表中选择这些区域。

### 相关信息

["](https://docs.netapp.com/zh-cn/storagegrid-115/ilm/using-advanced-filters-in-ilm-rules.html)[在](https://docs.netapp.com/zh-cn/storagegrid-115/ilm/using-advanced-filters-in-ilm-rules.html)[ILM](https://docs.netapp.com/zh-cn/storagegrid-115/ilm/using-advanced-filters-in-ilm-rules.html)[规则中使用](https://docs.netapp.com/zh-cn/storagegrid-115/ilm/using-advanced-filters-in-ilm-rules.html)[高](https://docs.netapp.com/zh-cn/storagegrid-115/ilm/using-advanced-filters-in-ilm-rules.html)[级](https://docs.netapp.com/zh-cn/storagegrid-115/ilm/using-advanced-filters-in-ilm-rules.html)[筛](https://docs.netapp.com/zh-cn/storagegrid-115/ilm/using-advanced-filters-in-ilm-rules.html)[选器](https://docs.netapp.com/zh-cn/storagegrid-115/ilm/using-advanced-filters-in-ilm-rules.html)["](https://docs.netapp.com/zh-cn/storagegrid-115/ilm/using-advanced-filters-in-ilm-rules.html)

### 版权信息

版权所有 © 2024 NetApp, Inc.。保留所有权利。中国印刷。未经版权所有者事先书面许可,本文档中受版权保 护的任何部分不得以任何形式或通过任何手段(图片、电子或机械方式,包括影印、录音、录像或存储在电子检 索系统中)进行复制。

从受版权保护的 NetApp 资料派生的软件受以下许可和免责声明的约束:

本软件由 NetApp 按"原样"提供,不含任何明示或暗示担保,包括但不限于适销性以及针对特定用途的适用性的 隐含担保,特此声明不承担任何责任。在任何情况下,对于因使用本软件而以任何方式造成的任何直接性、间接 性、偶然性、特殊性、惩罚性或后果性损失(包括但不限于购买替代商品或服务;使用、数据或利润方面的损失 ;或者业务中断),无论原因如何以及基于何种责任理论,无论出于合同、严格责任或侵权行为(包括疏忽或其 他行为),NetApp 均不承担责任,即使已被告知存在上述损失的可能性。

NetApp 保留在不另行通知的情况下随时对本文档所述的任何产品进行更改的权利。除非 NetApp 以书面形式明 确同意,否则 NetApp 不承担因使用本文档所述产品而产生的任何责任或义务。使用或购买本产品不表示获得 NetApp 的任何专利权、商标权或任何其他知识产权许可。

本手册中描述的产品可能受一项或多项美国专利、外国专利或正在申请的专利的保护。

有限权利说明:政府使用、复制或公开本文档受 DFARS 252.227-7013(2014 年 2 月)和 FAR 52.227-19 (2007 年 12 月)中"技术数据权利 — 非商用"条款第 (b)(3) 条规定的限制条件的约束。

本文档中所含数据与商业产品和/或商业服务(定义见 FAR 2.101)相关,属于 NetApp, Inc. 的专有信息。根据 本协议提供的所有 NetApp 技术数据和计算机软件具有商业性质,并完全由私人出资开发。 美国政府对这些数 据的使用权具有非排他性、全球性、受限且不可撤销的许可,该许可既不可转让,也不可再许可,但仅限在与交 付数据所依据的美国政府合同有关且受合同支持的情况下使用。除本文档规定的情形外,未经 NetApp, Inc. 事先 书面批准,不得使用、披露、复制、修改、操作或显示这些数据。美国政府对国防部的授权仅限于 DFARS 的第 252.227-7015(b)(2014 年 2 月)条款中明确的权利。

商标信息

NetApp、NetApp 标识和 <http://www.netapp.com/TM> 上所列的商标是 NetApp, Inc. 的商标。其他公司和产品名 称可能是其各自所有者的商标。